**ISSN: 2320-2882** 

**IJCRT.ORG** 

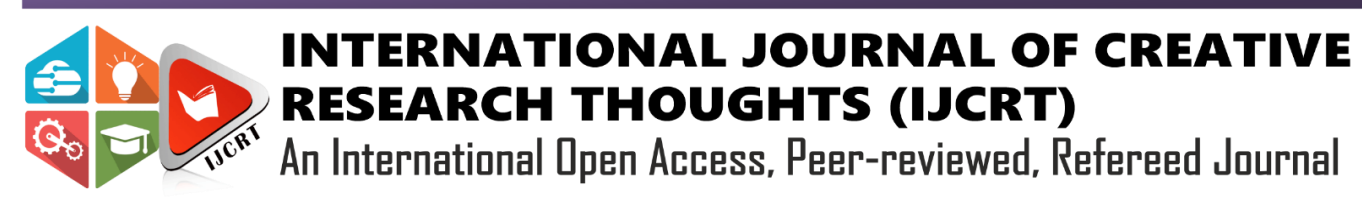

# **STUDENT MARKS ANALYSIS AND REPORTING SYSTEM**

Ms.M.HARINI, <sup>2</sup>Dr.V.KAVITHA final MCA Student, <sup>2</sup> Assistant Professor Bharathiar University, Bharathiar University

# **CHAPTER-1 INTRODUCTION**

### **1.1. PROJECT OVERVIEW**

 This project is entitled as "**Student Marks Analysis And Reporting System**". The main aim of this system is to develop the web application software to process the student's marks and analyse the results. We are able to see the individual candidate's results separately. Student result analysis system has been designed to carry out the mark analysis process in an educational institution. The results of respective departments can be efficiently computed without much of manual involvement. Given the continuous rise in student population, tertiary institutions calculate examination result of students with the help of computer programs. Analysis of students information and their academic record is as important as examination result computation.This application helps to the department staffs and also students to know the student's academic performance in the examinations. This project is to be developed using **PHP** for Front end and **MySQL** for Back end.

## **1.2 MAIN MODULES OF THE SYSTEM**

## **Control Section Module**

Exam Control Section Administrator of this application will login into this system using user name and password. After completion of successful login, admin will update and process the internal marks based activities.

## **Subject Module**

Academic subjects details are maintained in this module with subject code, name, department, course and year with type of subject (theory / lab/project). Subject profile is maintained and updated by the administrator.

#### **Student Module**

This module is used to maintain the student profile with Register number, student name, course, year, and other relevant information with default password. Its also maintained by the administrator. Register number and default password used by the students to enter into this application to view their internal marks.

### **Internal and External Marks Module**

This module is used to maintain and update the student's internal and external marks for each subject. These details are entered and maintain by the administrator. These details are updated in the end semester results for each student.

#### **Student Result View**

This module is used to view the results by the students. It requires login authentication process for the students. It allows to view / print /download the marks.

#### **Performance Analysis Module**

This module allows the admin to analyse the academic performance of the students with passed and failed students in the subjects.

## **CHAPTER-2**

## **SYSTEM ANALYSES**

#### **2.1 EXISTING SYSTEM**

The existing system of this project is not a fully computerized system. Result analysis performed in manual system. Student profile, subject profile, test marks, assignment marks and model exam marks are only maintained computerised system. So the desire for the development of the proposed system had become essential.

#### **Drawbacks of the existing system**

- Eess information update about the student's internal mark based activities in the department
- $\triangleright$  Required information cannot be retrieved easily.
- $\triangleright$  Not easy to know the status of the student regarding internal marks
- $\triangleright$  More human time required to process

### **2.2 PROPOSED SYSTEM**

The proposed system is to computerize for maintaining security of the mark based mobile operations. The aim of the proposed system is the overcome the difficulties of the existing system. The proposed application system helps to maintain the student details, subject details and marks in effective manner. And analyse the marks in control section and staffs requirement criteria.

#### **Advantages of the proposed system**

- $\triangleright$  The required information can be retrieved easily.
- $\triangleright$  User friendly (as faculties can easily use web based application).
- $\triangleright$  Easy to know the marks of the particular student
- $\triangleright$  Allows to take reports regarding marks based on student and subjects
- $\triangleright$  Permits to summarize the marks based on the class / subject/student.

## **CHAPTER-3**

## **SYSTEM SPECIFICATION**

## **3.1 HARDWARE SPECIFICATION**

The following hardware specification is used to develop this project

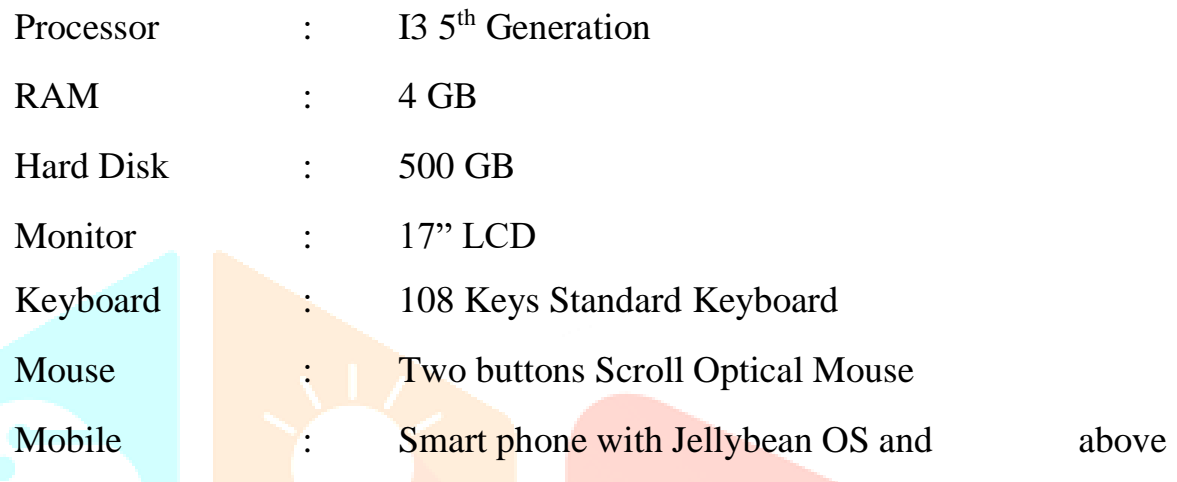

## **3.2 SOFTWARE SPECIFICATION**

The following software specification is used to develop this project

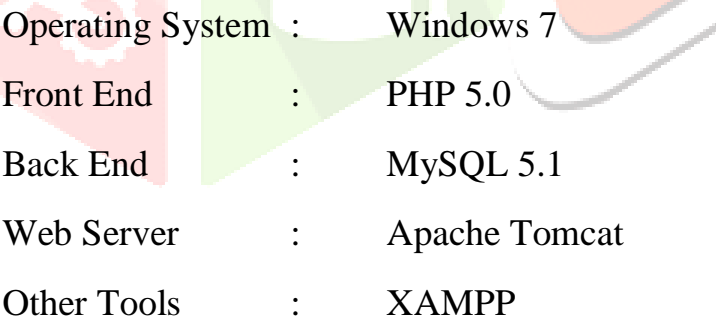

#### **Overview of PHP:**

PHP (abbreviation PHP Hypertext Preprocessor), is a server-side embedded scripting language. This means that it works within an HTML document to confer to it the capacity of generating content of demand. You can convert your site into web applications, not just a collection of static pages with information that may not get updated quite so often, which may be alright for a "personal" web site.

PHP is the widely-used, free and efficient alternative to competitors such as Microsoft's ASP. PHP is perfectly suited for Web development and can be embedded directly into the HTML code. The PHP syntax is very similar to Perl and C. PHP is often used together with Apache (web server) on various operating systems. It also supports ISAPI and can be used with Microsoft's IIS on Windows. A PHP file may contain text, HTML tags and scripts. Scripts in a PHP file are executed on the server. Of course general scripting or programming languages like Perl, Python, etc. have also platform independence, and are open source. PHP was designed to work on the web, and querying a database is a simple task that can be handled in 2 or 3 lines of code. The PHP scripting engine is well optimized for the response times needed on web applications it can even be part of the web server itself improving the throughput even more.

The PHP language features the usual complement of control structures, operators, variable types, functions declarations and class/object declarations that we have been accustomed to expect from any compiled or interpreted language, and yet it also has features of its own. For example, in C you employ pointers.

In other scripting languages. This can be cumbersome or even not possible, but in PHP this is just one use of variables. PHP comes with a myriad of options, both to build the distribution and also to configure an installation. PHP supports several APIs and interfaces to other programming tools. The sheer number of tools is daunting, not to speak of the configuration possibilities for each of these.

Before we get involved in the detail of installing PHP, it would be worthwhile to consider what we would expect to do with PHP in the near future. Depending on this we need to include only those particular modules that are germane to this kind of stuff we plan to do with the installation.

#### **a) Platforms and Web Servers**

PHP is supported on quite a few platforms, many of them UNIX-like and of course on Microsoft's operating systems supporting the Win32 environment. Since PHP cannot do much without a web server, when we talk of installing PHP on a platform, we also need to take into consideration the web server that we plan to use.

#### **ii) MYSQL**

MYSQL is an open-source relational database management systems (RDBMS), is developed, distributed and supported by MYSQL AB. MYSQL is a popular choice of database for use in web applications MYSQL can be scaled by deploying it on more powerful hardware, such as a multi-processor server with gigabytes of memory. MYSQL is easy to use, yet extremely powerful, secure, and scalable. And because of its small size and speed, it is the ideal database solution for Web sites. MYSQL is a full-featured relational database management system. It is very stable and has proven itself over time. MYSQL has been in production for over 10 years. MYSQL is a multithreaded server. Multithreaded means that every time someone establishes a connection with the server, the server program creates a thread or process to handle that client's requests. This makes for an extremely fast server. In effect, every client who connects to a MYSQL server gets his or her own thread.Yet another feature of MYSQL is its probability it has been ported to almost every platform. This means that you don't have to change your main platform to take advantage of MYSQL. And if you do want to switch, there is probably a MYSQL port for your new platform.

MYSQL also has many different application programming interfaces(APIs). They include APIs for Perl, TCL, Python, C/C++, Java (JDBC), and ODBC. So no matter what your company's expertise is, MYSQL has a way for your access it.MYSQL is also very cheap. For an unlicensed, full version of MYSQL, the cost is nothing. To license your copy will currently cost you \$200. This is an incredible deal, considering what you are getting for you money.Database systems that provide half the features that MYSQL has can cost tens of thousands of dollars. MYSQL can do what they do better and for less. MYSQL is a relational database. It uses tables and column to hold data that can be related by keys. It is well suited for this role. It is also very well suited for various architectures. It can be used in a strictly client/server architecture or as a standalone database.

## **a) The MYSQL Supported Types**

MYSQL has various data types that support different functions. A data type is the type of a data a column will store. There can be many different data types inside a table, but each column will store its own specific type of information. You can think of a data type as a kind of definition for a column.A column defined as an integer column will only hold numeric information, whereas a column defined as a CHAR (10) will hold up to 10 alphanumeric characters. These definitions are the key to a quick and efficient database. These are basically three groups of data formats. The first is obviously numeric. Numeric data is data that is a positive or negative number such as 4 or-50. Numeric data can also be in hexadecimal format (2ee $\frac{250}{c}$ ), scientific notation (2X10^23), or a decimal. The second type is character or string format. This format can consist of letters and numbers, whole words, addresses, phone numbers and generally anything you have to put quotations around. It consists of everything that doesn't quite fit into either of the other two categories. Some, like dates and times, could be alphanumeric but are stored like numbers. As well as data types, MYSQL also provides column modifiers. These modifiers further help define a column's attributes.

They are AUTO\_INCREMENT, UNSIGNED, PRIMARY KEY, NULL, NOT NULL and BINARY. A more detailed discussion of column modifiers takes place following the coverage of the basic data types.MYSQL runs on many platforms, and binaries are available for most of them. Binaries are the result of compiling the source code. This is by far the easiest way of acquiring MYSQL. The alternatives is downloading the source code for you platform and compiling it.MYSQL has many utilities to import as well as export data. It shares some of the common options, but this utility does a little more. It takes the entire database and dumps it into single text file.This file contains all the SQL commands needed to recreate your database. It takes the schema and converts it to the proper DDL syntax (CREATE statements), and it takes all the data and creates INSERT statements out of them. This utility reverse engineers your database.

### **b) Hyper Text Markup Language (HTML)**

HTML stands for Hyper Text Markup Language. Hypertext is ordinary text that has been dressed up with extra features, such as formatting, images, multimedia, and links to other documents. Mark up is the process of taking ordinary text and adding extra symbols. Language is actually a key point to remember about HTML.

HTML is a universal language for classifying the function of different sections of a document. It is neither a page-layout language nor a printing language. This allows documents to be displayed on many different kinds of platforms. HTML is flexible to work on the website with their variety of commands.

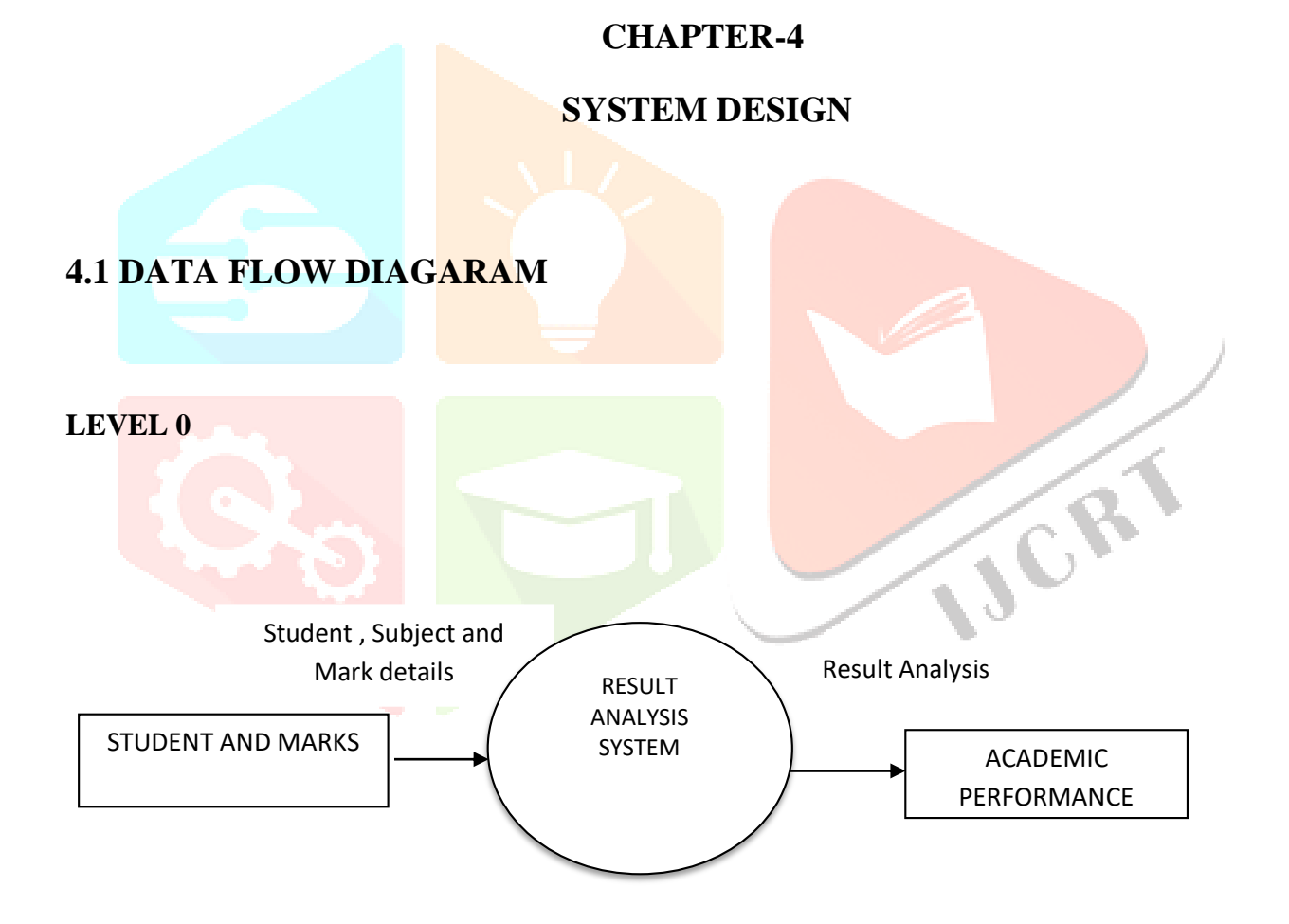

## **LEVEL 1 DATA FLOW DIAGRAM**

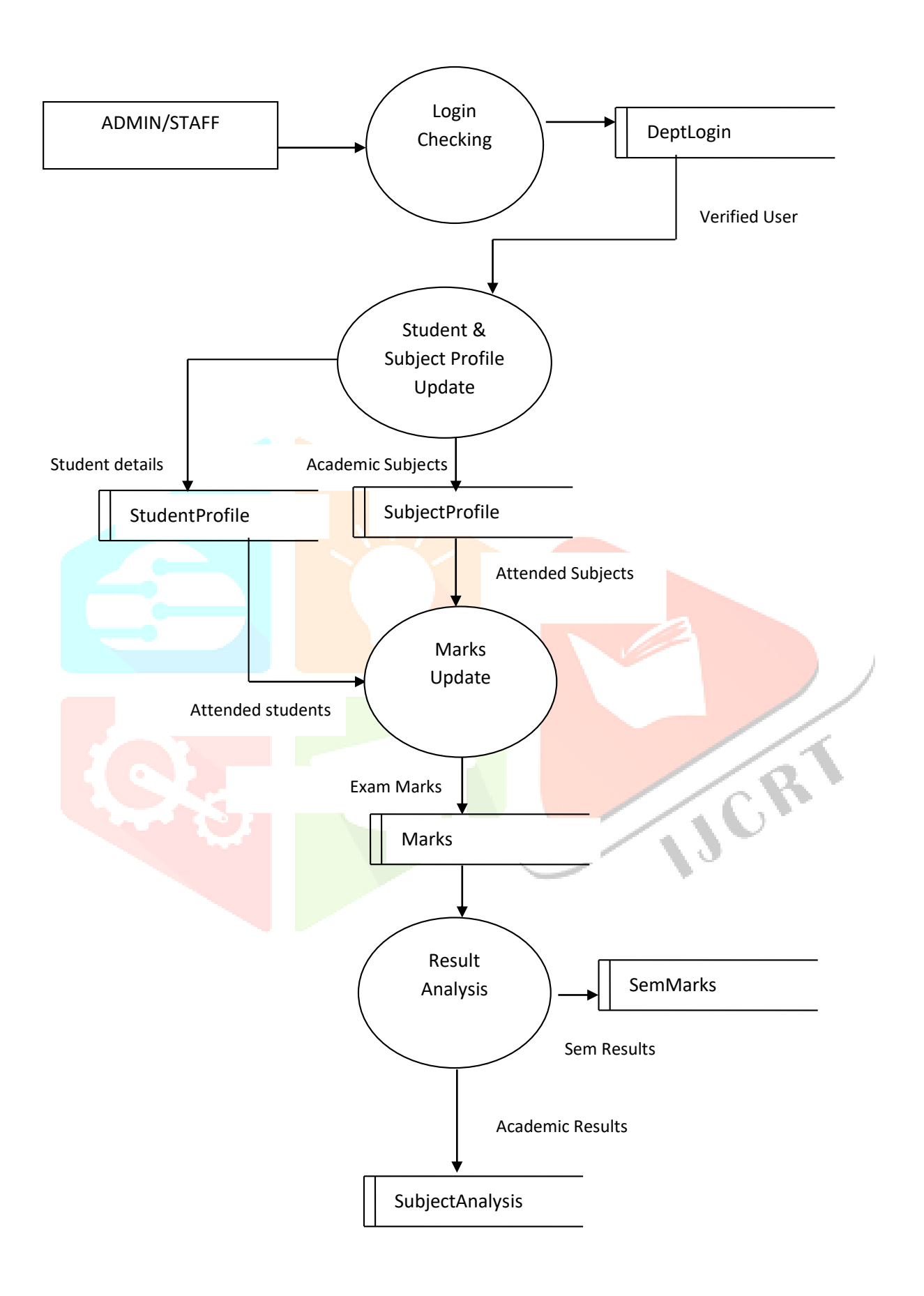

## **4.2 ER DIAGRAM**

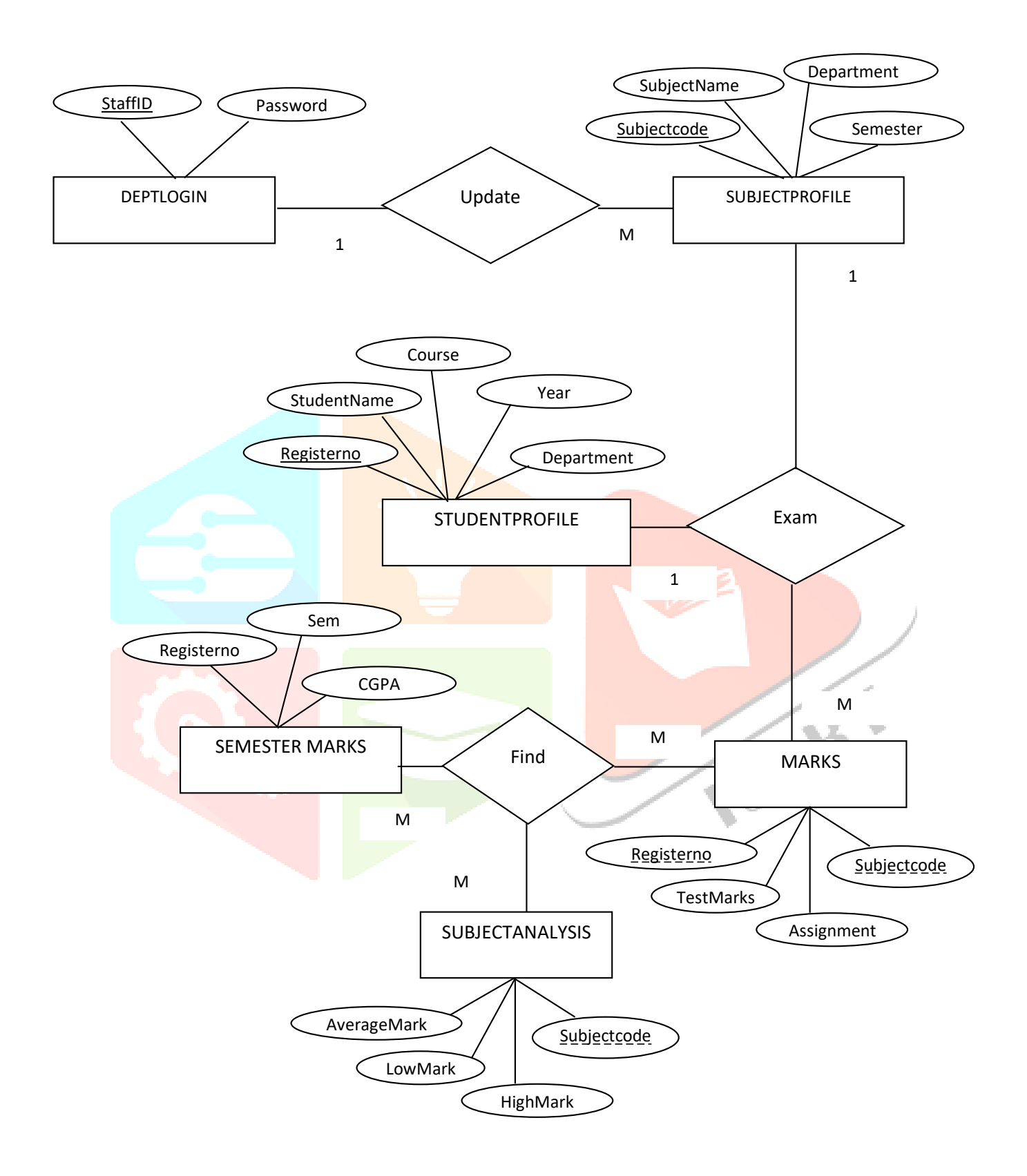

### **4.3 INPUT DESIGN**

Input design is the process of converting the user-oriented description of the computer based business information into program-oriented specification. The goal of designing input data is to make the automation as easy and free from errors as possible. A

larger number of problems with a system can usually be traced back to fault input design and method Needless to say ,therefore that the input data is the life block of a system and has to be analyzed and designed with the most consideration.

## **Admin and Student Login Pages**

These pages are used to perform the login authentication process by the administrator and students. After completion of successful login, administrator's main activity form is loaded for administrator and for students. result query activity form is displayed.

### **Subject Page**

This form is used to maintain and update the subject details with subject code, subject name, department, semester and academic year details.

#### **Student Page**

This activity is used to maintain and update the academic student details with register number, student name, course, year and other relevant details.

#### **Marks Page**

This activity is used to enter and process the model, premodel and end semester  $\mathcal{R}_k$ marks for the student in the subjects.

## **4.4 DATABASE DESIGN**

#### **Table Name : DeptLogin**

#### **Primary Key : StaffID**

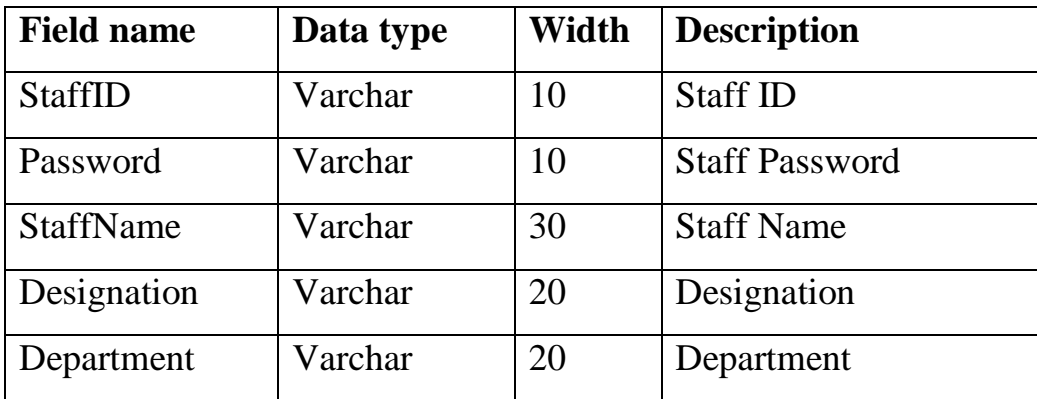

## **Table Name : StudentProfile**

## **Primary Key : RegisterNo**

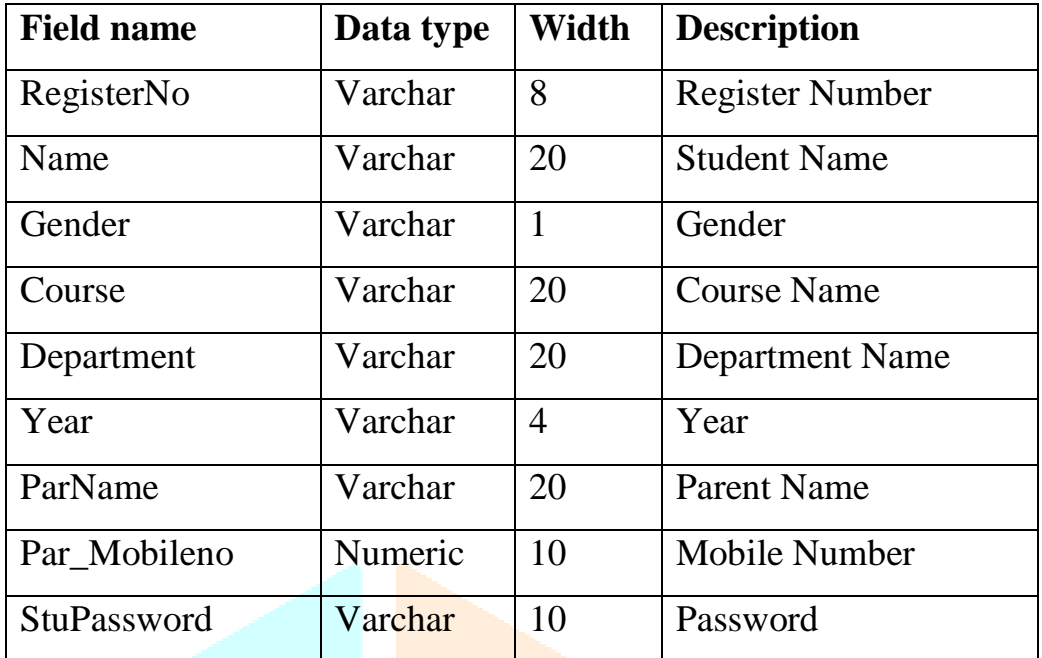

## **Table Name : SubjectProfile**

## **Primary key : Subject\_code**

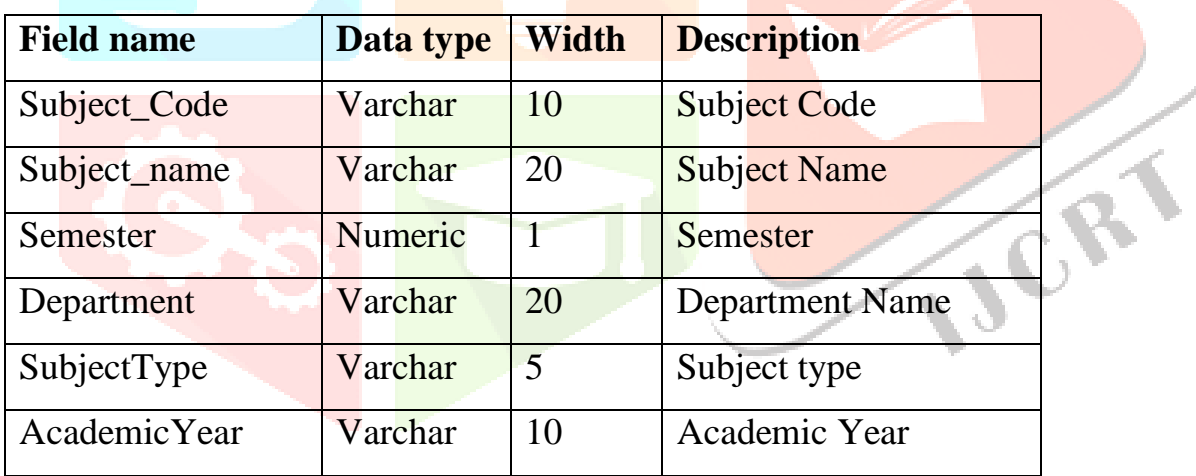

## **Table Name : Marks**

## **Reference key : RegisterNo, Subject\_Code**

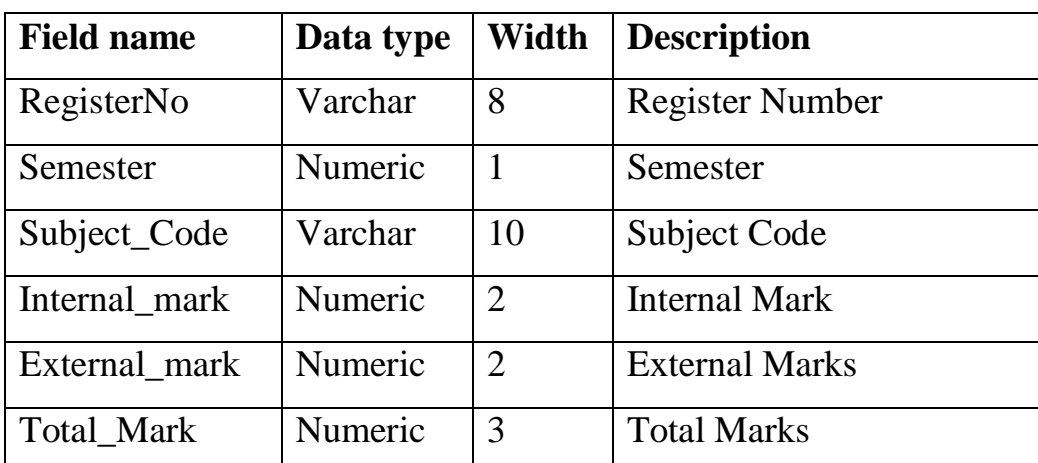

### **Table Name : SemMarks**

### **Reference key : RegisterNo**

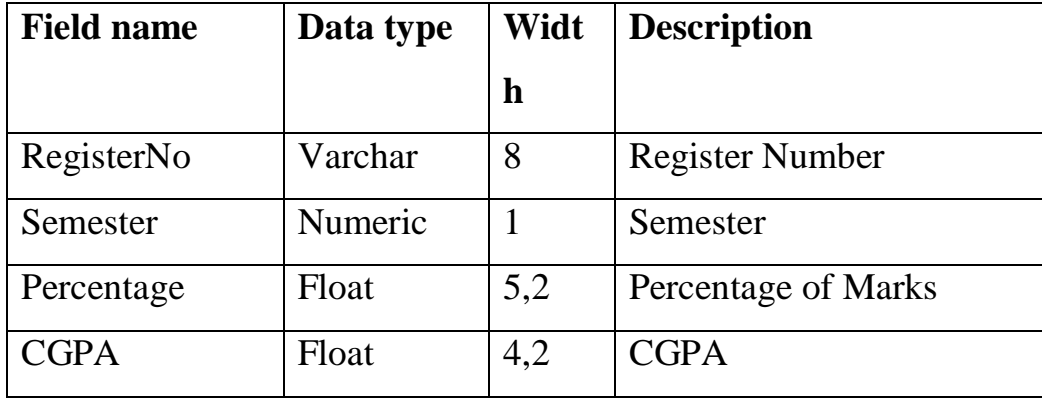

## **Table Name : SubjectAnalysis**

## **Reference key : Subject\_Code**

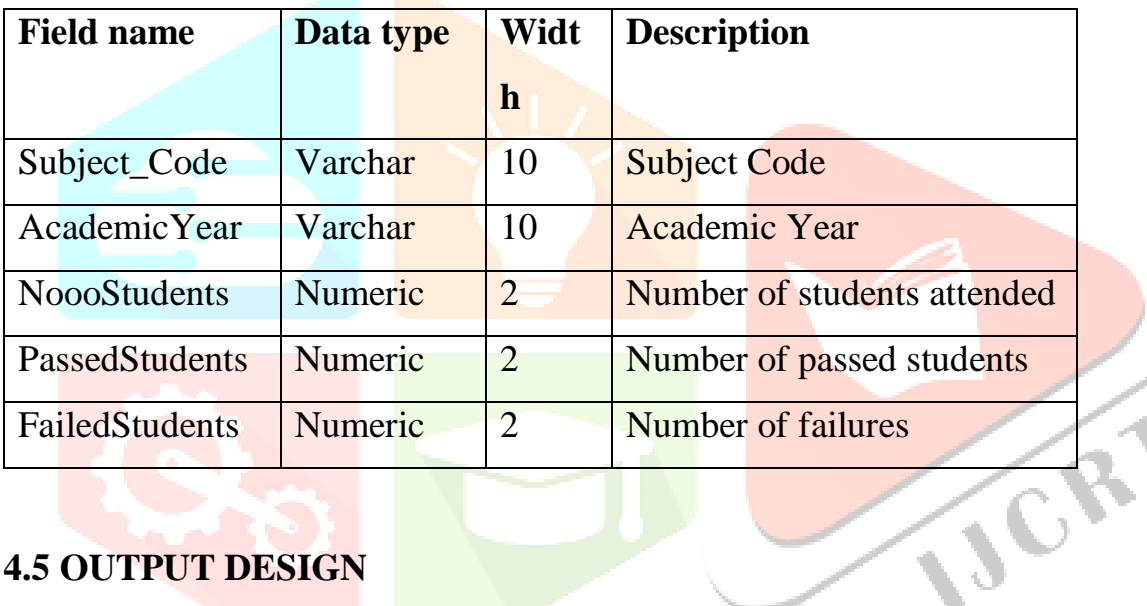

### **4.5 OUTPUT DESIGN**

The objectives of the output design define the contents and format of all documents and reports in an attractive and useful format. For many end-users, output is the main reason for developing the system and the basis on which they evaluate the usefulness of application. Output design aims at communicating the results of the processing of the users. As its web application output is designed in a very user-friendly this will be through screen most of the time.

### **Marks page View**

This page is used to show the model, premodel and end semester marks for the student in the subjects with print and download to excel sheet options.

#### **Result page View**

This page is used to show the semester results and internal marks to the students with print and download to excel sheet options.

#### **Semester Marks View**

This page is used to show the all students end semester marks with print and download to excel sheet options.

#### **Subject analysis view**

This page is used to show the highest, lowest and average marks with number of students passed and failed details with print and download to excel sheet options.

## **CHAPTER-5 SYSTEM TESTING AND IMPLEMENATION**

#### **5.1. SYSTEM TESTING**

System testing is critical aspect of software quality assurance and represents the ultimate review of specification, design and coding. Testing is a process of executing a program with the intent of finding an error. A good testing case is that has the probability of finding as yet undiscovered error. The purpose of the system testing is to identify and correct bugs in the developed system. Nothing is complete without testing. Testing is vital to the success of the system.

Testing is performed to identify errors. It is used for quality assurance. Testing is an integral part of the entire development and maintenance process. The goal of the testing during phase is to verify that the specification has been accurately and completely incorporated into the design, as well as to ensure the correctness of the design itself. For example the design must not have any logic faults in the design is detected before coding commences, otherwise the cost of fixing the faults will be considerably higher as reflected. Detection of design faults can be achieved by means of inspection as well as walkthrough.

### **Unit Testing**

Unit testing is testing changes made in a existing or new program this test is carried out during the programming and each module is found to be working satisfactorily. Unit testing comprises the set of tests performed by an individual prior to integration of the unit into large system. The situation is illustrated in as follows:

## **Integration Testing**

Integration testing is a systematic technique for constructing the program structure while at the same time conducting test to uncover errors associated with interfacing. The objective is to take unit - tested modules and build a program structure that has been dictated by design. Careful test planning is required to determine the extent and nature of system testing to be performed and to establish criteria by which the result will be evaluated.

All the modules were integrated after the completion of unit test. While Top - Down Integration was followed, the modules are integrated by moving downward through the control hierarchy, beginning with the main module. Since the modules were unit - tested for no errors, the integration of those modules was found perfect and working fine. As a next step to integration, other modules were integrated with the former modules.

After the successful integration of the modules, the system was found to be running with no uncovered errors, and also all the modules were working as per the design of the system, without any deviation from the features of the proposed system design. In this project, all activities are integrated with the main activity and with its Buttons. Activity links and flow of data between the processes are tested and verified.

#### **Validation Testing**

Validation testing provides the final assurance that software meets all functional, behavioral and performance requirements. Validation testing can be defined in many ways, but a simple definition is that validations succeed when the software functions in a manner that is expected by the user. The software once validated must be combined with other system element. System testing verifies that all elements combine properly and that overall system function and performance is achieved. After the integration of the modules, the validation test was carried out over by the system. It was found that all the modules work well together and meet the overall system function and performance. In this project, numeric fields like as maximum participants are validated and other non-numeric fields are also validated.

### **5.2 TEST CASES AND TEST REPORTS**

Implementation is the state in the project where the theoretical design is turned into a working system. The most crucial stage in achieving a new successful system and giving confidence on the new system for the users that will work efficiently and effectively. The system is implemented only after thorough testing is done and if it is found to work according to the specification. It involves careful planning; investigation of the current system is constraints on implementation, design of methods to achieve changeover, and evaluation of the changeover methods apart from planning. Two major tasks for preparing the implementation are educating, training the users and testing the system.

#### **Implementation plan preparation**

The implementation process begins with the preparation of plan for implementation. According to this plan other activities are carried out. In this plan discussion has been made regarding the equipment, resources and how to test the activities. Thus the clear planner prepared for the activities.

#### **Equipment Acquisition**

The above mentioned plan, the necessary equipment has to be acquired to implement the new system, which would include all the requirements for installing and maintaining the XAMPP, Dreamweaver CS3 and MySQL

#### **User training and documentation**

Once the planning has been completed the major effort in the computer department is that the user department must consist of educated and trained staff as the system becomes more complex. The success of the system depends upon how they are operated and used the system

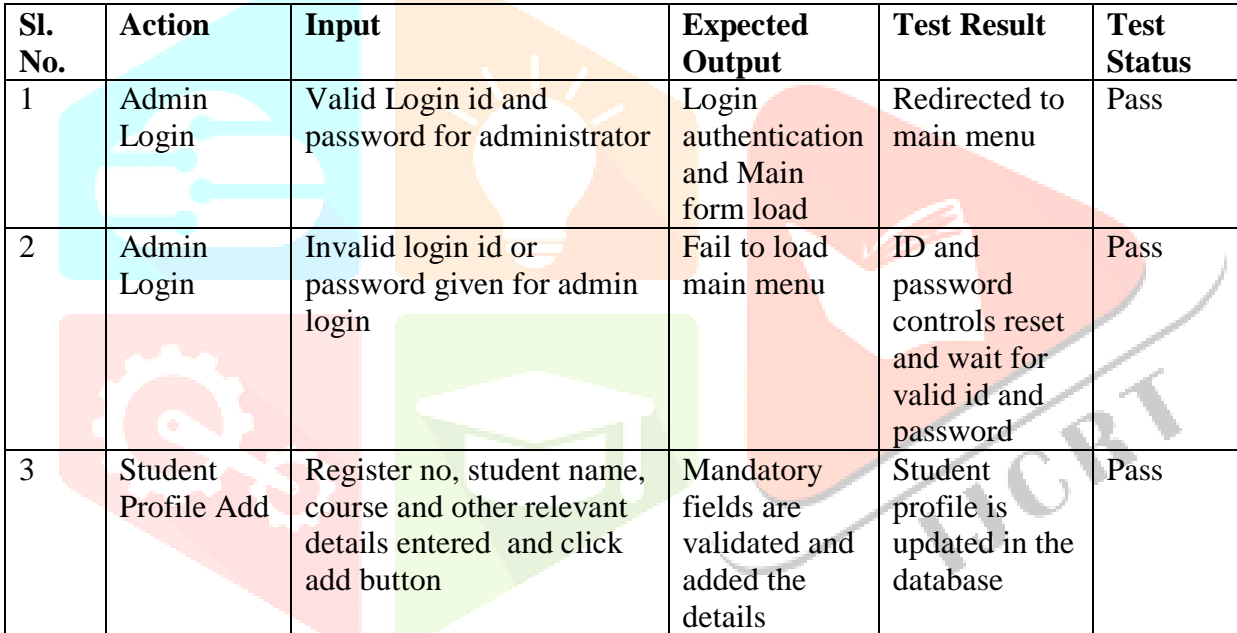

#### **Test Case**

## **CHAPTER-6**

## **CONCLUSION**

The goal of the system is achieved and difficulties are solved. The project is built such that it is user friendly. Analysis of the scoring system it shows by the grade wise result of individual subject and final result also display grade wise. depending on its range of marks. The project can be easily used in college for college result analysis of student. It reduces time which required for manual calculation. This system helps to calculate result fast so it optimizes the manpower. This result analysis application is useful for the control section to maintain the student's marks and analyse the academic performances. This application allows the control department admin to analyse the academic performance of the students and allows to print / download into excel sheet the student details, subject details, marks details and marks statements.

## **CHAPTER 7**

## **SCOPE FOR FUTURE ENHANCEMENTS**

- $\triangleright$  Interface with control section database to get the student details, subject details, internal and external marks details to analyse the academic performance.
- $\triangleright$  Previously data used to be inserted manually to analyse result. But, Currently the project supports excel(xlsx) files for extraction of data. The future scope is that data can be fetched, parsed in other formats like doc, csv, odt, etc.
- $\triangleright$  Visualization can be provided to represent data in graphical format. Various representation like pie chart, graph, etc .

## **BIBLIOGRAPHY**

### **BOOK REFERENCES**

1. Douglas Crackford, "JavaScript: The Good Parts", First Edition, O'Reilly Media, May 8, 2008

JCR

- 2. Michael Lynn, "Head First PHP & MySQL", Second Edition,O'Reilly Media, December 15,2008
- 3. Johnson, "Introduction to JavaScript", First Edition, O'Reilly Media, June 10,2010
- 4. Roger S.Pressman, Ph.D, 'Software Engineering A Practitioner's Approach', TATA McGraw Hill Series Fifth Edition. (2001)
- 5. Elias M Awad, 'System Analysis and Design', Galgotia Publications (P) Ltd., Second Edition, 1999

## **WEBSITE REFERENCES**

- 1. www.shareurknowledgehere.wordpress.com/js\_tutorials
- 2. www.w3schools.com/php
- 3. http://en.wikipedia.org/wiki/Data\_flow\_diagram#Developing\_a\_dataflow\_diagram
- 4. http://www.w3schools.com/sql/default.asp

## **APPENDIX**

## **A)FORMS:**

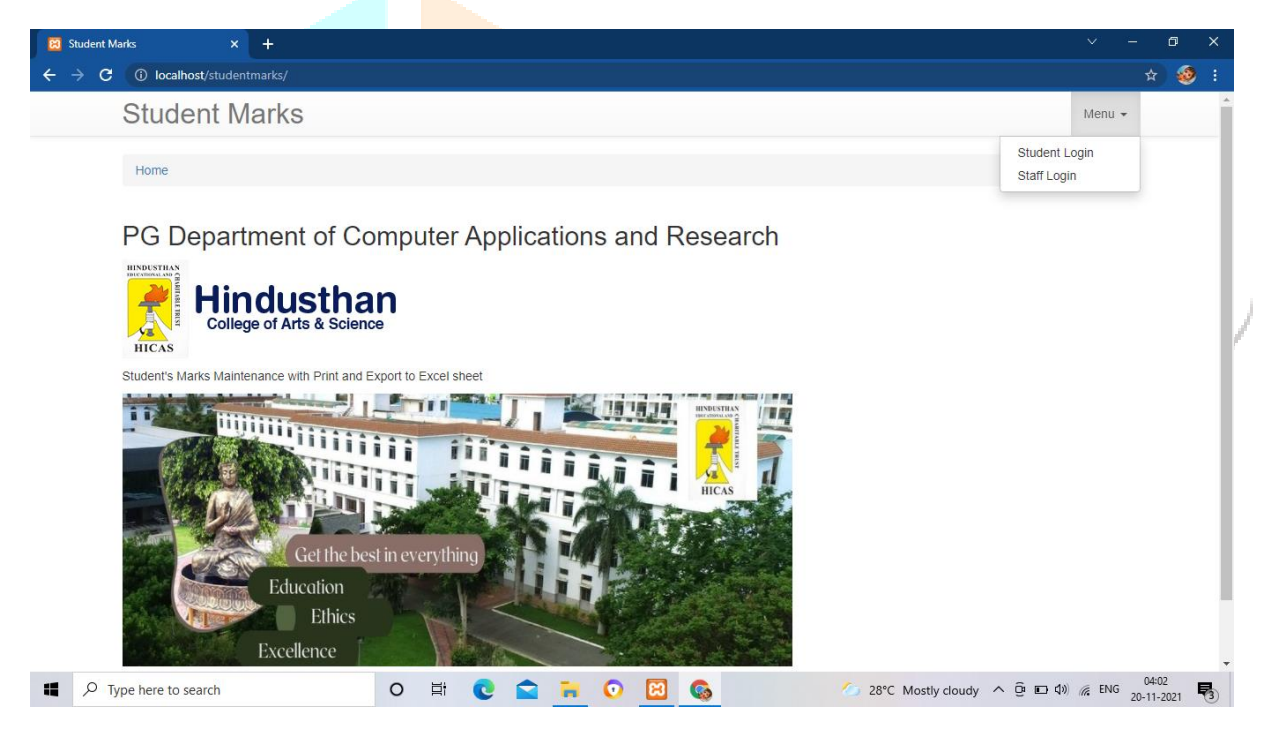

HOME PAGE

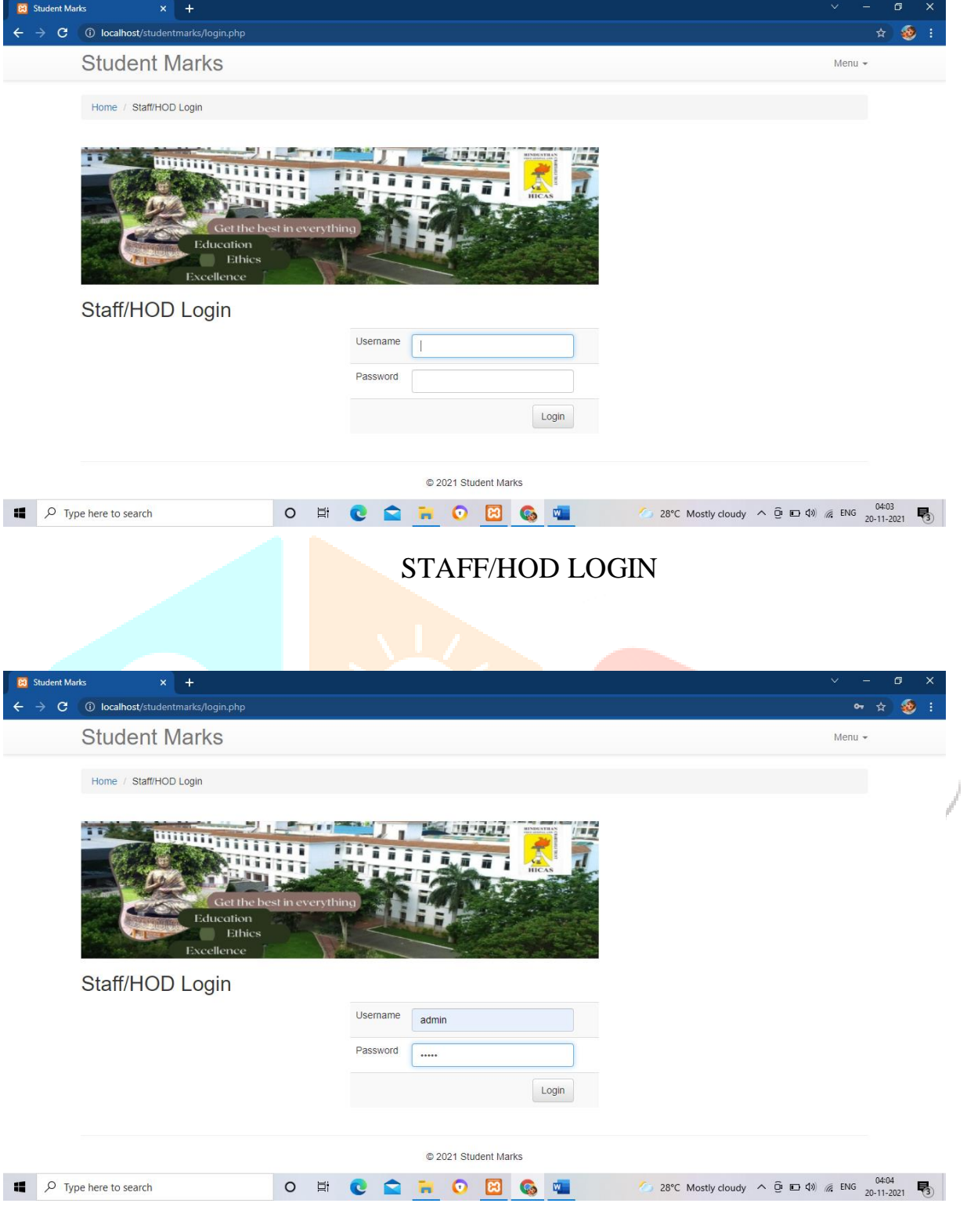

## HOD LOGIN

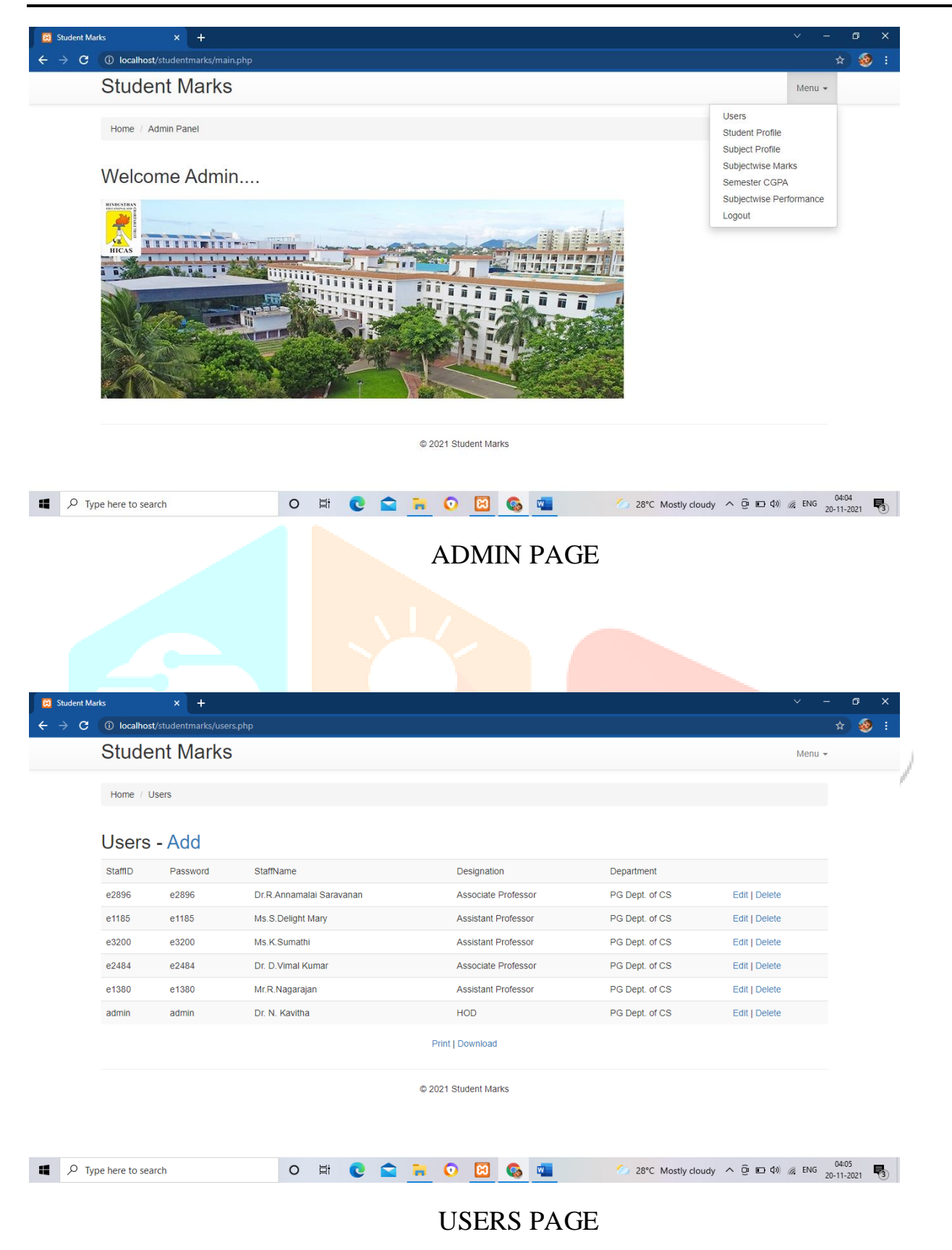

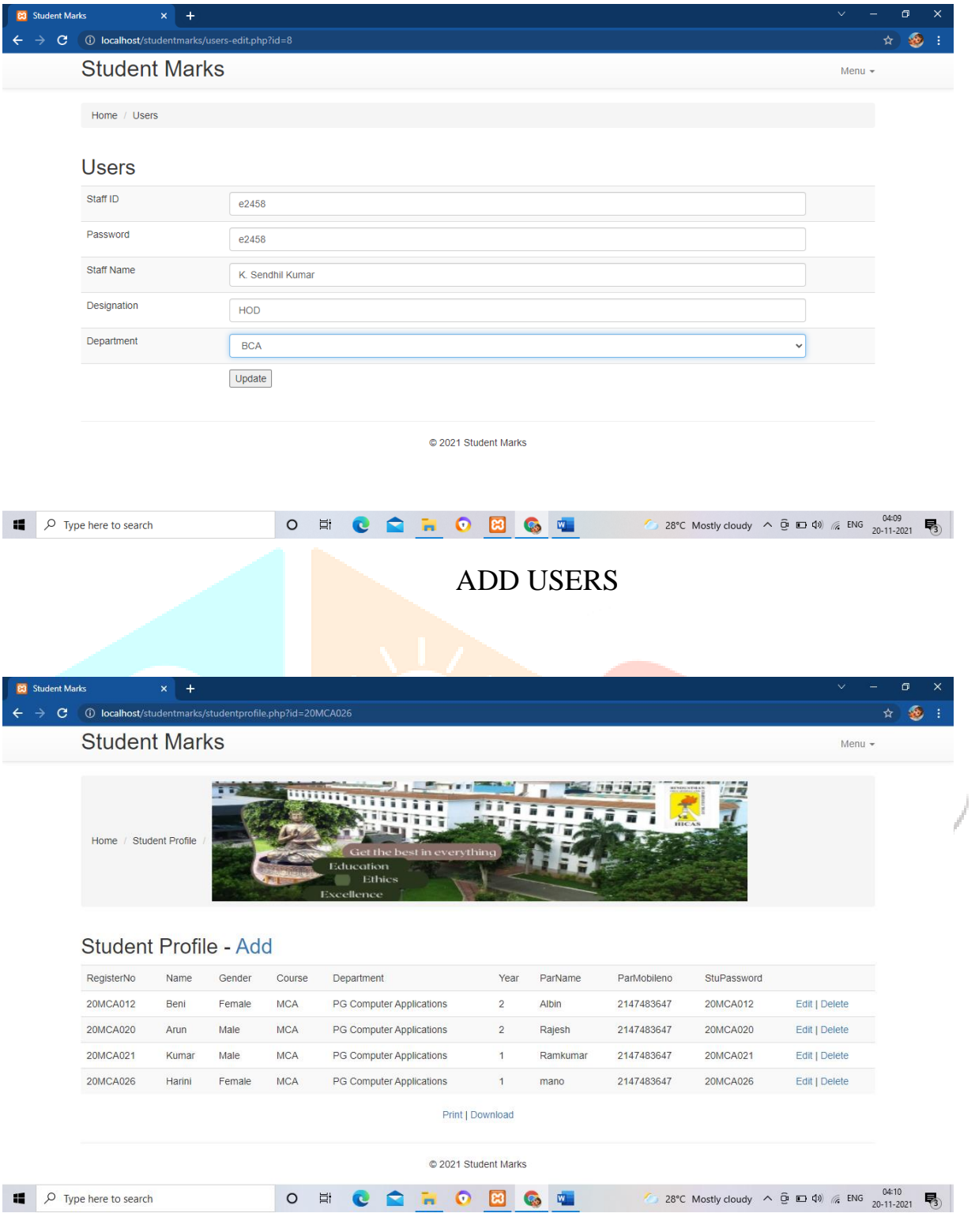

STUDENT PROFILE

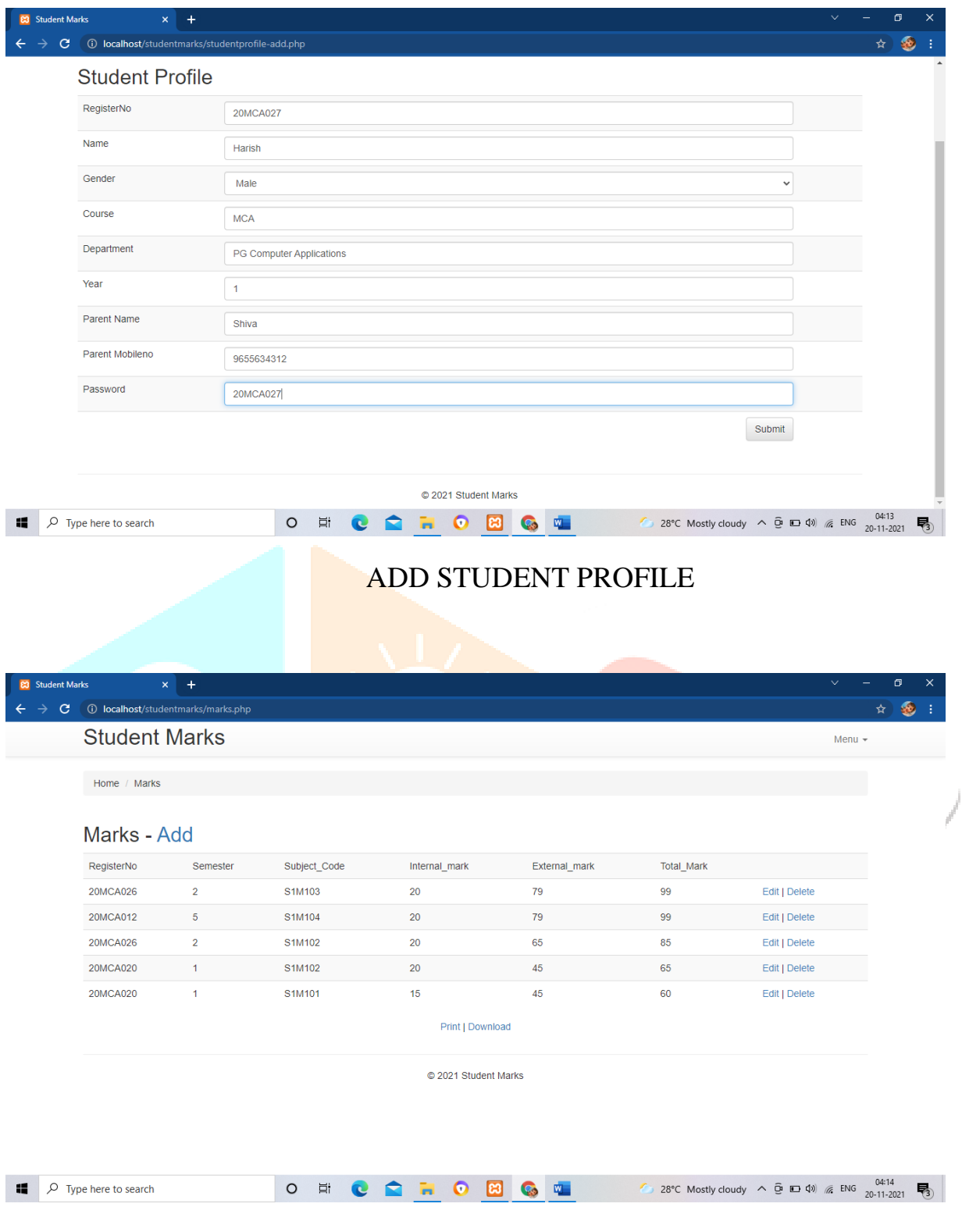

### MARKS REPORT FORM

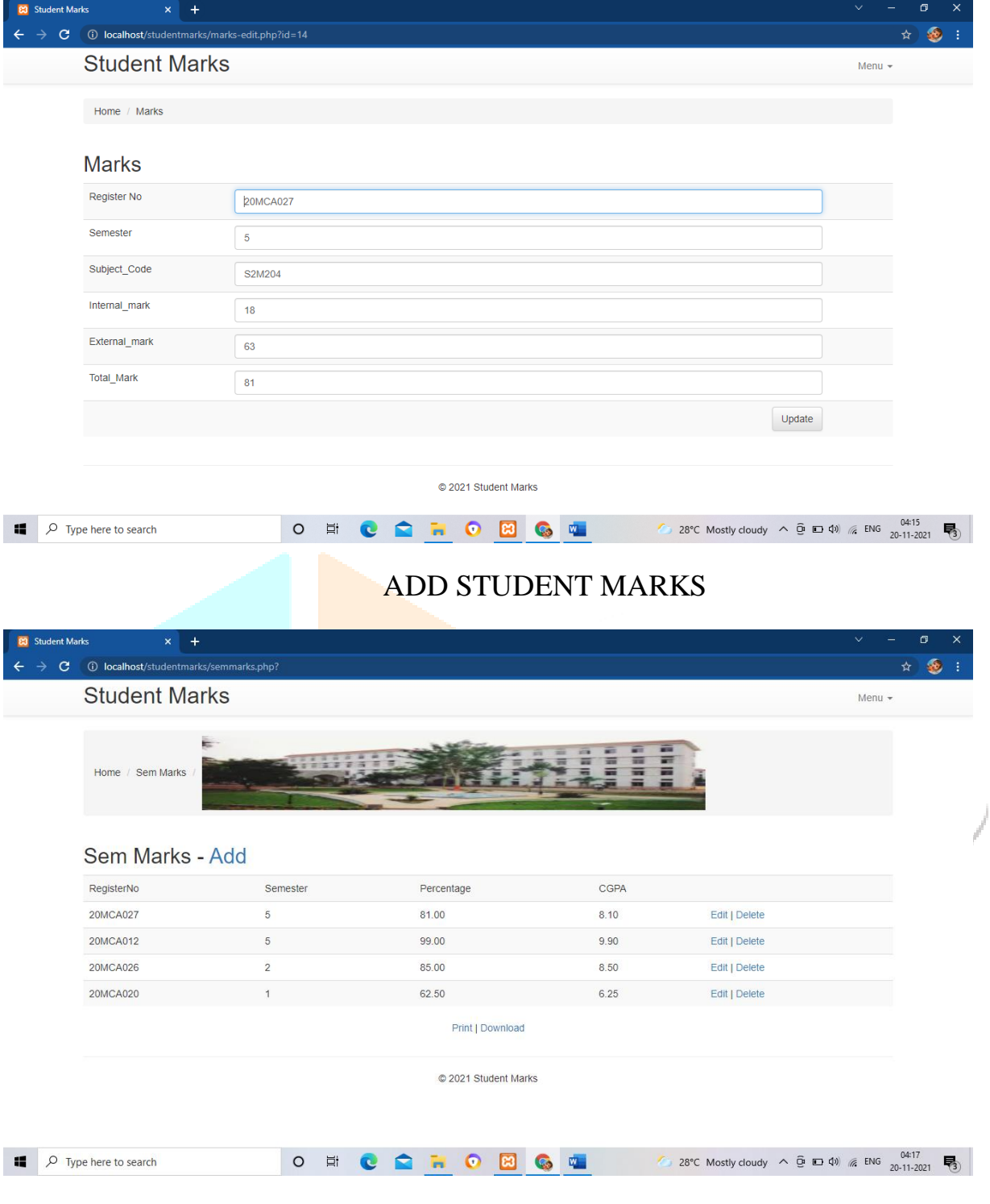

PERCENTAGE / CGPA PAGE

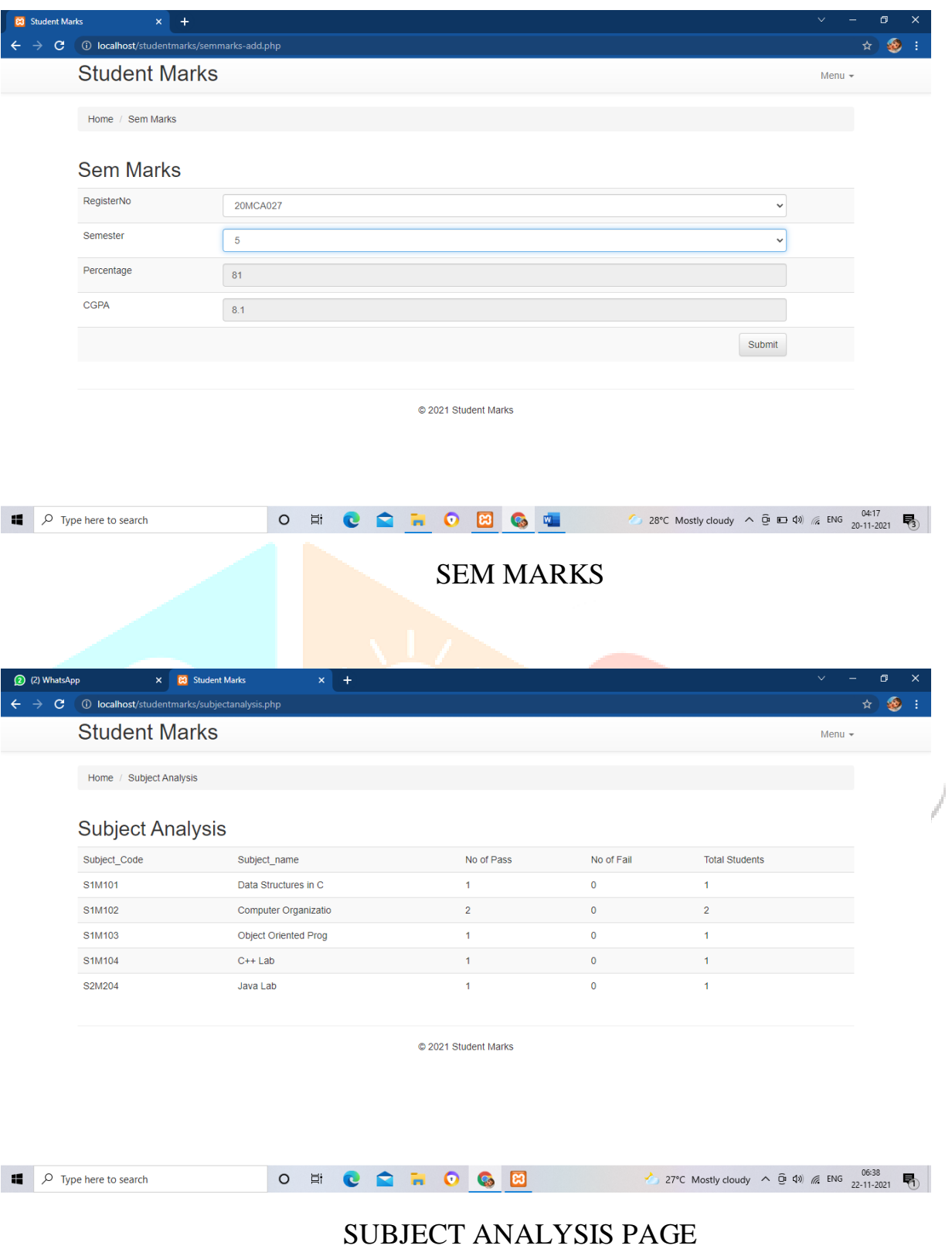

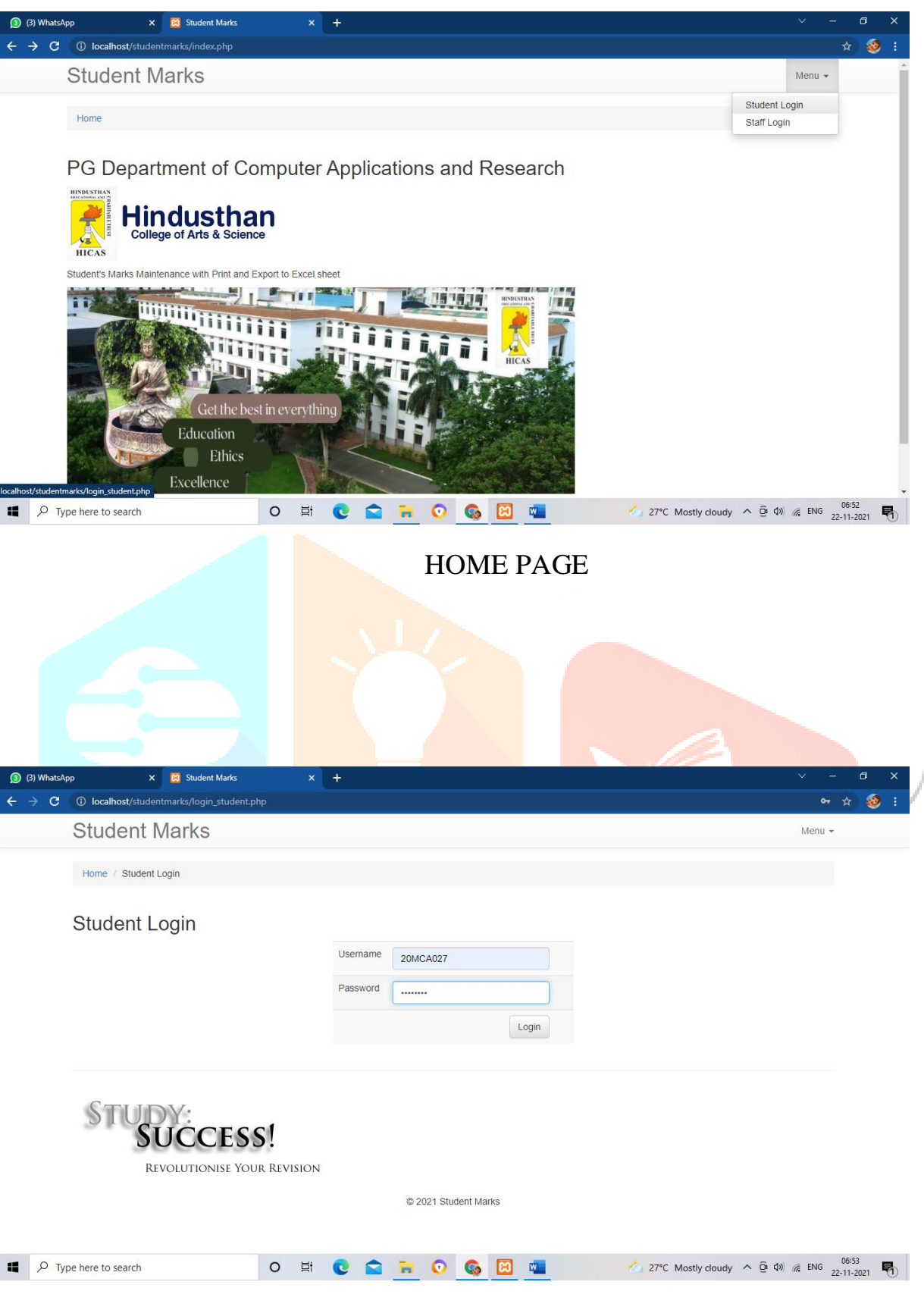

### STUDENT LOGIN

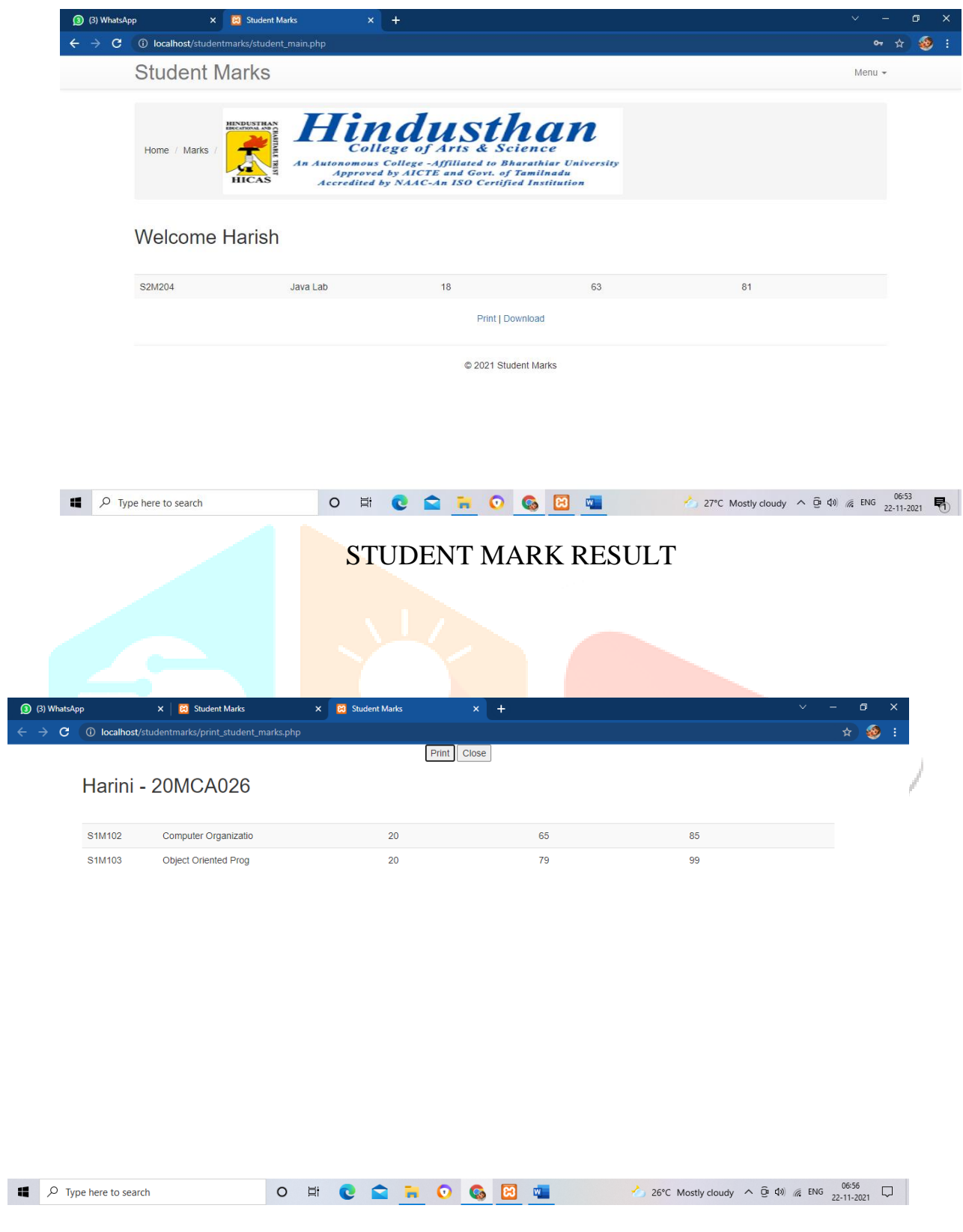

### RESULT PAGE

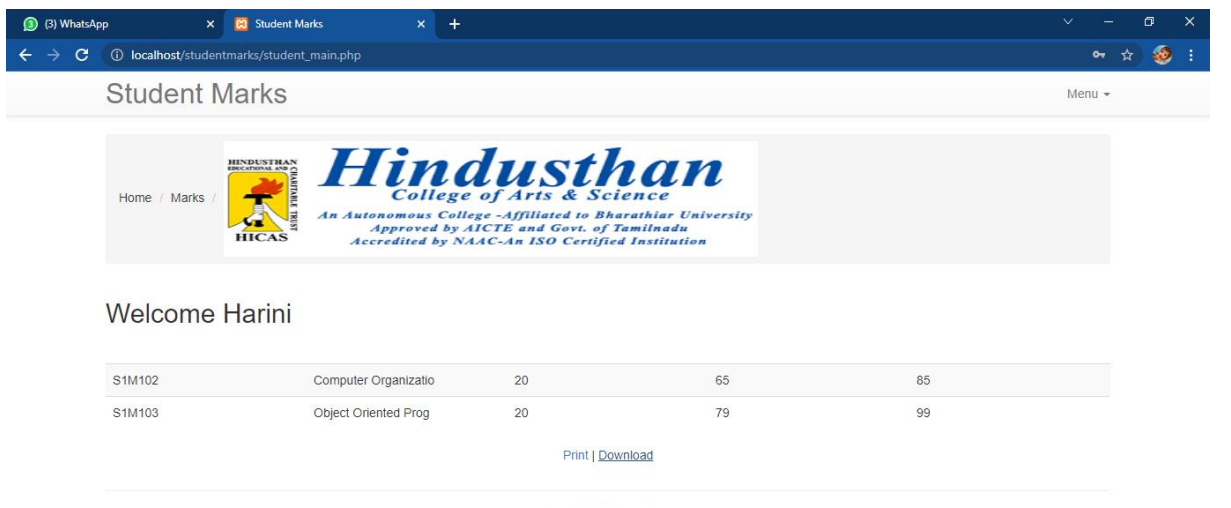

© 2021 Student Marks

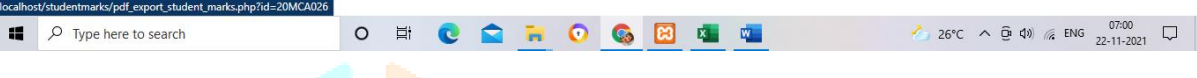

#### PRINT & DOWNLOAD PAGE

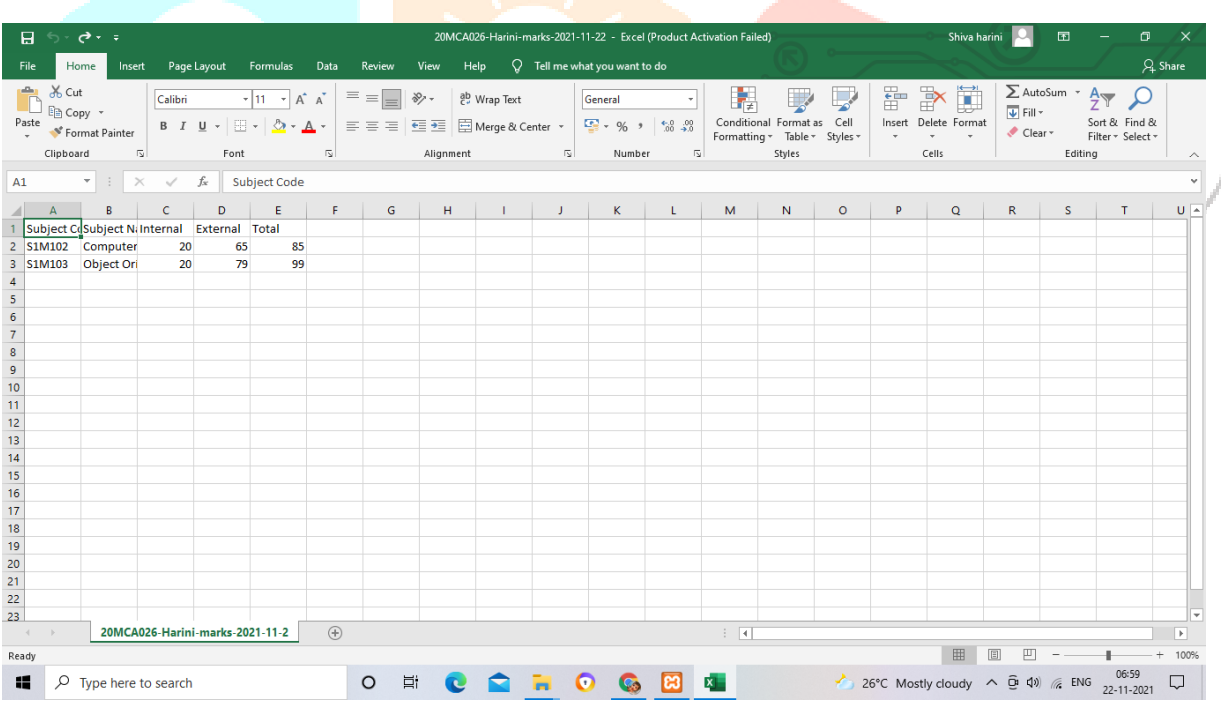

XLS FORM

## **B) SOURCE CODE**

## **Users Code**

<?php require\_once('Connections/Connection.php'); ?>

 $\langle$ ?php

 $if$  (!isset( $\$$ \_SESSION)) {

session\_start();

}

```
$MM_authorizedUsers = "";
```
\$MM\_donotCheckaccess = "true";

 $// ***$  Restrict Access To Page: Grant or deny access to this page

function isAuthorized(\$strUsers, \$strGroups, \$UserName, \$UserGroup) {

// For security, start by assuming the visitor is NOT authorized.

 $s$ isValid = False;

// When a visitor has logged into this site, the Session variable MM\_Username set equal to their username.

// Therefore, we know that a user is NOT logged in if that Session variable is blank.

if (!empty(\$UserName)) {

// Besides being logged in, you may restrict access to only certain users based on an ID established when they login.

// Parse the strings into arrays.

\$arrUsers = Explode(",", \$strUsers);

\$arrGroups = Explode(",", \$strGroups);

if (in\_array(\$UserName, \$arrUsers)) {

 $$isValid = true;$ 

}

// Or, you may restrict access to only certain users based on their username.

if (in\_array(\$UserGroup, \$arrGroups)) {

 $$isValid = true;$ 

}

**VICRY** 

```
if (($strUsers = "") && true) {
  $isValid = true; } 
 } 
 return $isValid;
```

```
}
```
\$MM\_restrictGoTo = "login.php";

```
if (!((isset($_SESSION['MM_Username'])) && (isAuthorized("",$MM_authorizedUsers, 
$_SESSION['MM_Username'], $_SESSION['MM_UserGroup'])))) {
```

```
$MM_qsChar = "?";
```
 $$MM\_referrer = $SERVER$ ['PHP\_SELF'];

```
if (strpos(M_M_restrictGoTo, "?")) M_M_qsChar = "&";
```

```
if (isset($_SERVER['QUERY_STRING']) &\& strlen($_SERVER['QUERY_STRING']) > 0)
```

```
 $MM_referrer .= "?" . $_SERVER['QUERY_STRING'];
```

```
 $MM_restrictGoTo = $MM_restrictGoTo. $MM_qsChar . "accesscheck=" . urlencode($MM_referrer);
```
header("Location: ". \$MM\_restrictGoTo);

exit;

## ?>

}

 $\langle$ ?php

if (!function\_exists("GetSQLValueString")) {

function GetSQLValueString(\$theValue, \$theType, \$theDefinedValue = "", \$theNotDefinedValue = "")

```
{
```

```
if (PHP_VERSION < 6) {
```

```
$theValue = get\_magic\_quotes\_gpc() ? stripslashes($theValue) : $theValue;
```
}

 $$the Value = function exists("mysql real escape string")$ ? mysql\_real\_escape\_string( $$theValue$ ) : mysql\_escape\_string(\$theValue);

```
 switch ($theType) {
   case "text":
   $theValue = ($theValue != "") ? """ . $theValue . """ : "NULL";
    break; 
   case "long":
   case "int":
    $theValue = ($theValue != "") ? intval($theValue) : "NULL";
    break;
   case "double":
    $theValue = ($theValue != "") ? doubleval($theValue) : "NULL";
    break;
   case "date":
   $theValue = ($theValue != "") ? """ . $theValue . """ : "NULL";
    break;
   case "defined":
   $theValue = ($theValue != "") ? $theDefinedValue : $theNotDefinedValue;
                                                                   VORT
    break;
  }
  return $theValue;
}
}
mysql_select_db($database_Connection, $Connection);
$query_RsSelectUsers = "SELECT * FROM deptlogin ORDER BY StaffSno DESC";
$RsSelectUsers = mysql_query($query_RsSelectUsers, $Connection) or die(mysql_error());
$row_RsSelectUsers = mysql_fetch_assoc($RsSelectUsers);
$totalRows_RsSelectUsers = mysql_num_rows($RsSelectUsers);
?>
<!DOCTYPE html>
```

```
<html lang="en">
```
<head>

<meta charset="utf-8">

<meta http-equiv="X-UA-Compatible" content="IE=edge">

<meta name="viewport" content="width=device-width, initial-scale=1">

<title>Student Marks</title>

<link rel="stylesheet" href="css/bootstrap.min.css">

<link rel="stylesheet" href="css/bootstrap-theme.min.css">

<script src="js/bootstrap.min.js"></script>

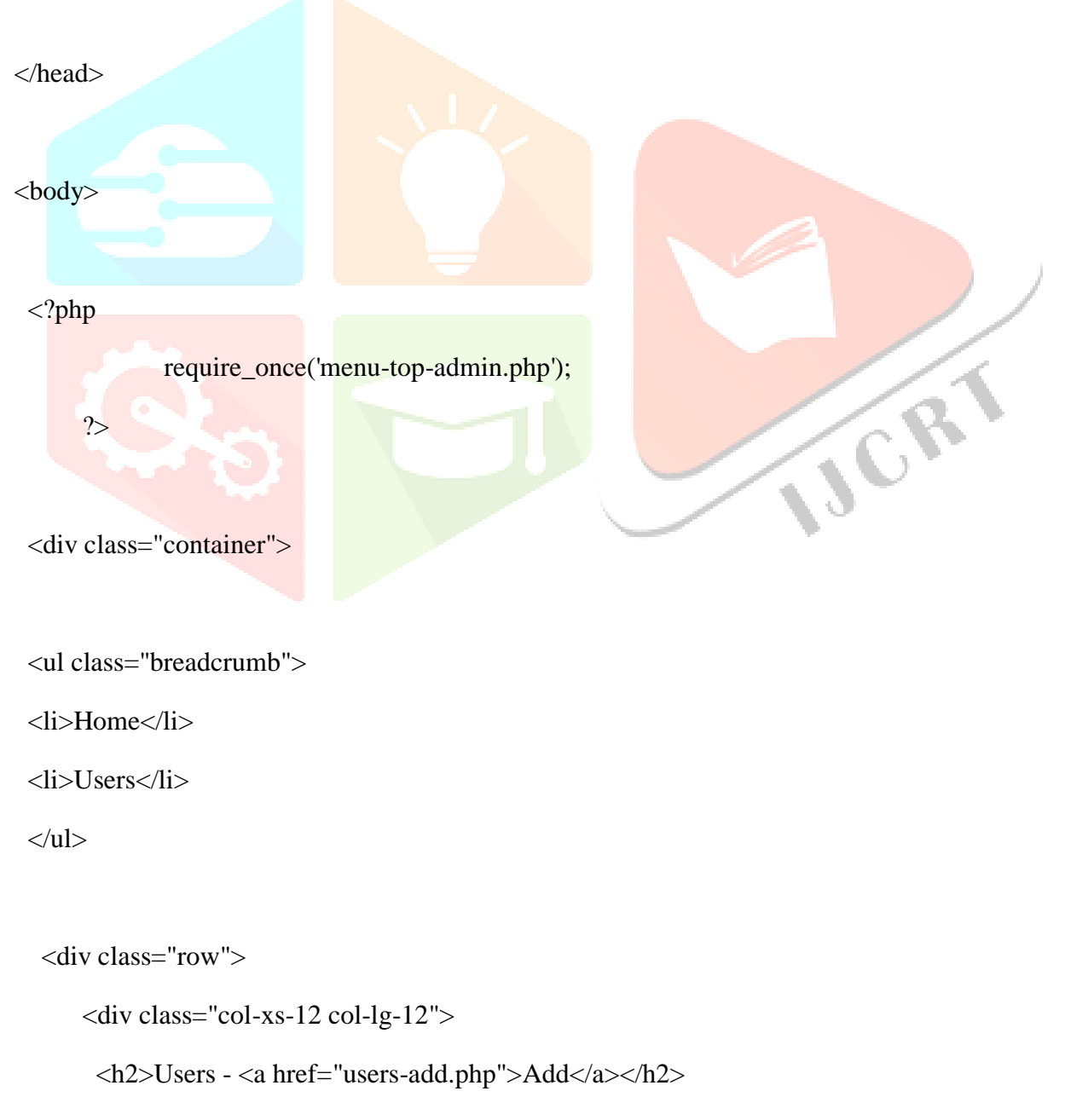

</div>

 $\langle$ div> $\langle$ !--/row-->

<div class="row">

<div class="col-xs-12 col-lg-12">

<div class="table-responsive">

 <form role="form" method="POST" action="" name="Form1" id="Form1" onSubmit="document.getElementById('submit').disabled=true;">

<table border="0" class="table table-hover table-striped">

 $<$ tr $>$ 

<td>StaffID</td>

<td>Password</td>

<td>StaffName</td>

<td>Designation</td>

<td>Department</td>

 $<$ td>  $<$ /td>

 $\langle tr \rangle$ 

 $\langle$ ?php do { ?>

#### $<$ tr $>$

<td><?php echo \$row\_RsSelectUsers['StaffID']; ?></td>

<td><?php echo \$row\_RsSelectUsers['Password']; ?></td>

<td><?php echo \$row\_RsSelectUsers['StaffName']; ?></td>

<td><?php echo \$row\_RsSelectUsers['Designation']; ?></td>

<td><?php echo \$row\_RsSelectUsers['Department']; ?></td>

 <td><a href="users-edit.php?id=<?php echo \$row\_RsSelectUsers['StaffSno']; ?>">Edit</a> | <a href="users-delete.php?id=<?php echo \$row\_RsSelectUsers['StaffSno']; ?>">Delete</a></td>

 $\langle t$ r $>$ 

 $\langle$ ?php } while (\$row\_RsSelectUsers = mysql\_fetch\_assoc(\$RsSelectUsers)); ?>

</table>

</form>

 <p align="center"><a href="users\_print.php" target="\_blank">Print</a> | <a href="users\_export\_xls.php">Download</a></p>

 $\langle$ div $>$ 

 $\langle$ div $>$ 

 $\langle$ div> $\langle$ !--/row-->

 $\langle$ hr $>$ 

<?php require\_once('footer.php'); ?>

 $\langle \text{div}\rangle \langle - \text{constant} \rangle$ 

<?php require\_once('footer-script.php'); ?>

</body>

</html>

<?php

mysql\_free\_result(\$RsSelectUsers);

?>

#### **Students Login**

```
<?php require_once('Connections/Connection.php'); ?>
```
 $\langle$ ?php

```
if (!function_exists("GetSQLValueString")) {
```

```
if (!function_exists("GetSQLValueString")) {<br>function GetSQLValueString($theValue, $theType, $theDefinedValue = "", $theNotDefinedValue = "")
```
{

if (PHP\_VERSION  $<$  6) {

\$theValue = get\_magic\_quotes\_gpc() ? stripslashes(\$theValue) : \$theValue;

}

 \$theValue = function\_exists("mysql\_real\_escape\_string") ? mysql\_real\_escape\_string(\$theValue) : mysql\_escape\_string(\$theValue);

switch (\$theType) {

case "text":

 $$theValue = ($theValue != "") ? "'''. $theValue . "''': "NULL";$ 

```
 break; 
   case "long":
   case "int":
    $theValue = ($theValue != "") ? intval($theValue) : "NULL";
    break;
   case "double":
   $theValue = ($theValue != "") ? doubleval ($theValue): "NULL"; break;
   case "date":
   $theValue = ($theValue != "") ? "'''. $theValue. "''': "NULL"; break;
   case "defined":
   $theValue = ($theValue != \frac{1}{2}"") ? $theDefinedValue : $theNotDefinedValue;
     break;
  }
  return $theValue;
                                                                      NGRT
}
}
?>
\langle?php
// *** Validate request to login to this site.
if (!isset($_SESSION)) {
 session_start();
}
$loginFormAction = $ SERNER["PHP SELF";if (isset($_GET['accesscheck'])) {
 $ SESION['PrevUr1'] = $ GET['accesscheck'];
```
}

if (isset(\$\_POST['RegisterNo'])) {

\$loginUsername=\$\_POST['RegisterNo'];

\$password=\$\_POST['StuPassword'];

\$MM\_fldUserAuthorization = "";

\$MM\_redirectLoginSuccess = "student\_main.php";

\$MM\_redirectLoginFailed = "login\_student.php";

\$MM\_redirecttoReferrer = false;

mysql\_select\_db(\$database\_Connection, \$Connection);

 \$LoginRS\_\_query=sprintf("SELECT RegisterNo, StuPassword FROM studentprofile WHERE RegisterNo=%s AND StuPassword=%s",

GetSQLValueString(\$loginUsername, "text"), GetSQLValueString(\$password, "text"));

 $$LoginRS = mysq]_query($LoginRS_ query, $Connection)$  or die(mysql\_error());

\$loginFoundUser = mysql\_num\_rows(\$LoginRS);

if (\$loginFoundUser) {

\$loginStrGroup = "";

if (PHP\_VERSION  $>= 5.1$ ) {session\_regenerate\_id(true);} else {session\_regenerate\_id();}

//declare two session variables and assign them

 $$$  SESSION['MM\_Username'] =  $$$ loginUsername;

\$\_SESSION['MM\_UserGroup'] = \$loginStrGroup;

if (isset(\$\_SESSION['PrevUrl']) && false) {

\$MM\_redirectLoginSuccess = \$\_SESSION['PrevUrl'];

}

header("Location: " . \$MM\_redirectLoginSuccess );

}

else {

header("Location: ". \$MM\_redirectLoginFailed );

}

VORT

```
}
```

```
?>
```
<!DOCTYPE html>

<html lang="en">

<head>

<meta charset="utf-8">

<meta http-equiv="X-UA-Compatible" content="IE=edge">

<meta name="viewport" content="width=device-width, initial-scale=1">

<title>Student Marks</title>

<link rel="stylesheet" href="css/bootstrap.min.css">

<link rel="stylesheet" href="css/bootstrap-theme.min.css">

<script src="js/bootstrap.min.js"></script>

</head>

<body>

 $\langle$ ?php

require\_once('menu-top.php');

?>

<div class="container">

<ul class="breadcrumb">

 $\langle$ li $>$ a href="#">Home $\langle$ a $>$  $\langle$ li $>$ 

<li>Student Login</li>

 $\langle \text{ul} \rangle$ 

```
 <div class="row">
    \langlediv class="col-xs-12 col-lg-12">
      <h2>Student Login</h2>
    \langlediv>\langlediv> \langle!--/row-->
```
<div class="row">

<div class="col-xs-4 col-lg-4" align="center">

 $\langle h2\rangle\ \langle h2\rangle$ 

 $\langle p \rangle \& nbsp; \langle p \rangle$ 

</div>

<div class="col-xs-4 col-lg-4">

<div class="table-responsive">

 <form role="form" method="POST" action="<?php echo \$loginFormAction; ?>" name="Form1" id="Form1" onSubmit="document.getElementById('submit').disabled=true;">

<table class="table table-hover table-striped">

 $<$ tr $>$ 

<td width="18%">Username</td>

```
 <td width="74%"><input type="text" class="form-control" 
                                                       \mathbf C
```
name="RegisterNo" id="RegisterNo" autofocus></td>

 $\lt$ td width="8%">  $\lt$ /td>

 $\langle tr \rangle$ 

 $<$ tr $>$ 

<td>Password</td>

 <td><input type="password" class="form-control" name="StuPassword" id="StuPassword" autofocus></td>

 $<td>&nbsp;<<td>$ 

 $\langle t$ r $>$ 

 $<$ tr $>$ 

 $<td>&nbsp;<<td>$ 

<td>

 <div align="right"><button type="submit" id="Login" class="btn btndefault">Login</button></div></td>

VORT

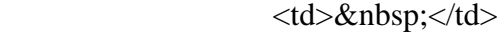

 $\langle tr \rangle$ 

</table>

</form>

 $\langle$ div>

 $\langle$ div $>$ 

<div class="col-xs-4 col-lg-4" align="center">

 $\langle h2\rangle\ \langle/h2\rangle$ 

 $\langle p \rangle \& nbsp; \langle p \rangle$ 

 $\langle$ div $>$ 

</div><!--/row-->

 $\langle$ hr $>$ 

<p><img src="images/study\_success\_logo.jpg" width="400" height="155" alt="ss"></p>

<?php require\_once('footer.php'); ?>

 $\langle \text{div} \rangle$  <!-- /container -->

<?php require\_once('footer-script.php'); ?>

</body>

</html>

#### **Add Semmarks Code**

<?php require\_once('Connections/Connection.php'); ?>

<?php

```
if (lisset(\$_SESSION)) {
```
session\_start();

}

JCR

\$MM\_authorizedUsers = "";

\$MM\_donotCheckaccess = "true";

// \*\*\* Restrict Access To Page: Grant or deny access to this page

function isAuthorized(\$strUsers, \$strGroups, \$UserName, \$UserGroup) {

// For security, start by assuming the visitor is NOT authorized.

 $$isValid = False;$ 

 // When a visitor has logged into this site, the Session variable MM\_Username set equal to their username.

// Therefore, we know that a user is NOT logged in if that Session variable is blank.

if (!empty(\$UserName)) {

// Besides being logged in, you may restrict access to only certain users based on an ID established when they login.

```
 // Parse the strings into arrays.
```

```
\text{SarrUsers} = \text{Explode}(",", \text{SstrUsers});
```
 $\text{SarrGroups} = \text{Explode}(",", \text{SstrGroups});$ 

```
 if (in_array($UserName, $arrUsers)) {
```

```
$isValid = true;
```
}

 $\frac{1}{2}$  Or, you may restrict access to only certain users based on their username.

```
 if (in_array($UserGroup, $arrGroups)) {
```

```
$isValid = true;
```
}

```
if (($strUsers = "") && true) {
```
 $$isValid = true;$ 

}

}

```
 return $isValid;
```
}

\$MM\_restrictGoTo = "login.php";

if (!((isset(\$\_SESSION['MM\_Username'])) && (isAuthorized("",\$MM\_authorizedUsers, \$\_SESSION['MM\_Username'], \$\_SESSION['MM\_UserGroup'])))) {

 $$MM_gsChar = "?"$ ;

 $$MM$  referrer =  $$$  SERVER['PHP\_SELF'];

if (strpos( $MM_{\text{S}}$  restrictGoTo, "?"))  $MM_{\text{S}}$  as Char = "&";

if (isset(\$\_SERVER['QUERY\_STRING'])  $\&\&$  strlen(\$\_SERVER['QUERY\_STRING']) > 0)

\$MM\_referrer .= "?" . \$\_SERVER['QUERY\_STRING'];

\$MM\_restrictGoTo = \$MM\_restrictGoTo. \$MM\_qsChar . "accesscheck=" . urlencode(\$MM\_referrer);

```
 header("Location: ". $MM_restrictGoTo);
```
exit;

}

 $\gamma$ 

```
\langle?php
```

```
if (!function_exists("GetSQLValueString")) {
```

```
function GetSQLValueString($theValue, $theType, $theDefinedValue = "", $theNotDefinedValue = "")
```

```
{
```

```
if (PHP VERSION < 6) {
```
 $$the Value = get \text{magic} \text{ quotes\_gpc}()$ ? stripslashes( $$the Value$ ) :  $$the Value;$ 

}

break;

```
$theValue = function_exists("mysql_real_escape_string") ? mysql_real_escape_string($theValue) :
mysql_escape_string($theValue);
```

```
 switch ($theType) {
  case "text":
  $theValue = ($theValue != "") ? "'''. $theValue . "''': "NULL"; break; 
  case "long":
  case "int":
   $theValue = ($theValue != "") ? intval($theValue) : "NULL";
```
case "double":

```
 $theValue = ($theValue != "") ? doubleval($theValue) : "NULL";
```
break;

case "date":

```
$theValue = ($theValue != "") ? "'''. $theValue . "''': "NULL";
```
break;

case "defined":

\$theValue = (\$theValue != "") ? \$theDefinedValue : \$theNotDefinedValue;

break;

```
 }
```

```
 return $theValue;
```
} }

```
\text{SeditFormAction} = \S_{\text{SER}} \text{VER} \left[ \text{PHP}_{\text{SELF}} \right];
```

```
if (isset($_SERVER['QUERY_STRING'])) {
```
\$editFormAction .= "?" . htmlentities(\$\_SERVER['QUERY\_STRING']);

```
}
```

```
JCR
if ((isset($_POST["MM_insert"])) \&& ($_POST["MM_insert"] == "Form1")) {
```
 $\text{Scolname}$  RsSelect = "-1";

if (isset(\$\_POST['RegisterNo'])) {

```
 $colname_RsSelect = $_POST['RegisterNo'];
```

```
}
```

```
\text{Scolname2} RsSelect = "-1";
```
if (isset(\$\_POST['Semester'])) {

 $\text{Scolname2}$  RsSelect =  $\text{\$ POST['Semester']};$ 

}

mysql\_select\_db(\$database\_Connection, \$Connection);

 $\text{Squery}\$ RsSelect = sprintf("SELECT \* FROM semmarks WHERE RegisterNo = %s AND Semester = %s", GetSQLValueString(\$colname\_RsSelect, "text"),

GetSQLValueString(\$colname2\_RsSelect, "text")

);

 $RsSelect = mysalquery(\text{Squery} RsSelect, \text{SConnection})$  or die(mysql\_error());

\$row\_RsSelect = mysql\_fetch\_assoc(\$RsSelect);

 $$totalRows$   $RsSelect = mysql$  num  $rows($RsSelect);$ 

//echo \$totalRows\_RsSelect;

 $\ell$ //exit();

if(\$totalRows\_RsSelect == "0"){

 \$insertSQL = sprintf("INSERT INTO semmarks (RegisterNo, Semester, Percentage, CGPA) VALUES  $(\%s, \%s, \%s, \%s)$ ",

GetSQLValueString(\$\_POST['RegisterNo'], "text"),

GetSQLValueString(\$\_POST['Semester'], "int"),

GetSQLValueString(\$\_POST['Percentage'], "double"),

GetSQLValueString(\$\_POST['CGPA'], "double"));

mysql\_select\_db(\$database\_Connection, \$Connection);

\$Result1 = mysql\_query(\$insertSQL, \$Connection) or die(mysql\_error());

}

\$insertGoTo = "semmarks.php";

if (isset(\$\_SERVER['QUERY\_STRING'])) {

 $\text{SinsertGoTo} = (\text{strong}(\text{SinsertGoTo}, '?)')$  ? "&" : "?";

\$insertGoTo .= \$\_SERVER['QUERY\_STRING'];

}

header(sprintf("Location: %s", \$insertGoTo));

}

mysql\_select\_db(\$database\_Connection, \$Connection);

**VICRY** 

\$query\_RsSelectStudentProfile = "SELECT \* FROM studentprofile GROUP BY RegisterNo ORDER BY RegisterNo ASC";

\$RsSelectStudentProfile = mysql\_query(\$query\_RsSelectStudentProfile, \$Connection) or die(mysql\_error());

\$row\_RsSelectStudentProfile = mysql\_fetch\_assoc(\$RsSelectStudentProfile);

\$totalRows\_RsSelectStudentProfile = mysql\_num\_rows(\$RsSelectStudentProfile);

?>

<!DOCTYPE html>

<html lang="en">

<head>

<meta charset="utf-8">

<meta http-equiv="X-UA-Compatible" content="IE=edge">

<meta name="viewport" content="width=device-width, initial-scale=1">

<title>Student Marks</title>

<link rel="stylesheet" href="css/bootstrap.min.css">

<link rel="stylesheet" href="css/bootstrap-theme.min.css">

<script src="js/bootstrap.min.js"></script>

<script type="text/javascript">

function getXMLHTTP() {

var xmlhttp=false;

try{

xmlhttp=new XMLHttpRequest();

}

catch(e) {

try{

xmlhttp= new ActiveXObject("Microsoft.XMLHTTP");

}

catch(e){

```
try{
                             xmlhttp = new ActiveXObject("Msxml2.XMLHTTP");
                             }
                             catch(e1){
                                    xmlhttp=false;
                             }
                      }
              }
               return xmlhttp;
   }
function getPercentage(pid) { 
 var strsem = document.getElementById('RegisterNo').value;
 var strURL="get_percentage.php?pid="+pid+"&sem="+strsem;
  //alert(strURL);
 var req = getXMLHTTP();
                                                                    VORT
 if (\text{req}) {
  req.onreadystatechange = function() {
  if (req.readyState == 4) {
   // only if "OK"
   if (req.status == 200) {
    document.getElementById('percentagediv').innerHTML=req.responseText;
         getcgpa(pid);
    } else {
    alert("Problem while using XMLHTTP:\n" + req.statusText);
    }
   } 
   } 
  req.open("GET", strURL, true);
```

```
 req.send(null);
```
VORT

```
 } 
}
```

```
function getcgpa(pid) {
```
var strsem = document.getElementById('RegisterNo').value;

```
 var strURL="get_cgpa.php?pid="+pid+"&sem="+strsem;
```

```
 //alert(strURL);
```

```
 var req = getXMLHTTP();
```

```
if (req) \{
```

```
 req.onreadystatechange = function() {
```

```
if (req.readyState == 4) {
```

```
 // only if "OK"
```

```
if (req.status == 200) {
```

```
 document.getElementById('cgpadiv').innerHTML=req.responseText;
```
} else {

```
alert("Problem while using XMLHTTP:\n" + req.statusText);
```

```
 }
```
}

```
 }
```
req.open("GET", strURL, true);

req.send(null);

```
 }
```
}

```
</script>
```
</head>

<body>

```
 <?php
```

```
require_once('menu-top-admin.php');
```
?>

<div class="container">

<ul class="breadcrumb">

<li>Home</li>

```
 <li>Sem Marks</li>
```
 $\langle \text{ul} \rangle$ 

 $\langle$ div class="row">

 $\langle$ div class="col-xs-12 col-lg-12">

<h2>Sem Marks</h2>

 $\langle$ div $>$ 

```
\langlediv>\langle!--/row-->
```
<div class="row">

 $\langle$ div class="col-xs-12 col-lg-12">

<div class="table-responsive">

```
 <form role="form" method="POST" action="<?php echo $editFormAction; ?>" 
name="Form1" id="Form1" onSubmit="document.getElementById('submit').disabled=true;">
```
<table class="table table-hover table-striped">

 $<$ tr $>$ 

<td width="18%">RegisterNo</td>

<td width="74%"><select name="RegisterNo" id="RegisterNo" class="form-

control">

<option value="">== Select ==</option>

 $\langle$ ?php

do {

?>

<option value="<?php echo \$row\_RsSelectStudentProfile['RegisterNo']?>"><?php echo \$row\_RsSelectStudentProfile['RegisterNo']?></option>

<?php

} while (\$row\_RsSelectStudentProfile = mysql\_fetch\_assoc(\$RsSelectStudentProfile));

\$rows = mysql\_num\_rows(\$RsSelectStudentProfile);

if( $\text{Stows} > 0$ ) {

mysql\_data\_seek(\$RsSelectStudentProfile, 0);

\$row\_RsSelectStudentProfile = mysql\_fetch\_assoc(\$RsSelectStudentProfile);

}

?>

</select></td>

 $lt$ td width="8%">  $lt$ /td>

 $\langle tr \rangle$ 

 $<$ tr $>$ 

<td>Semester</td>

 <td><select name="Semester" id="Semester" class="form-control" onChange="getPercentage(this.value);">

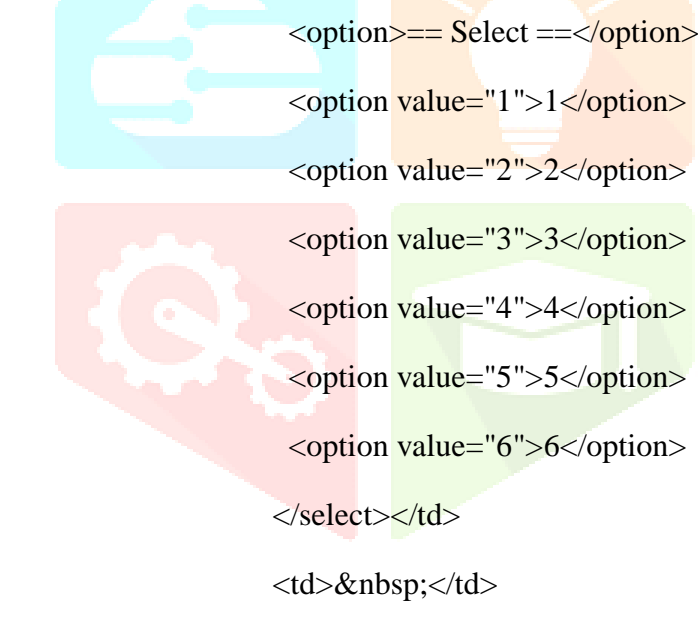

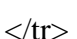

 $<$ tr $>$ 

<td>Percentage</td>

 <td><div name="percentagediv" id="percentagediv"><input type="text" class="form-control" name="Percentage" id="Percentage" readonly ></div></td>

> $|$   $<$ /td $>$  $\langle tr \rangle$  $<$ tr $>$ <td>CGPA</td>

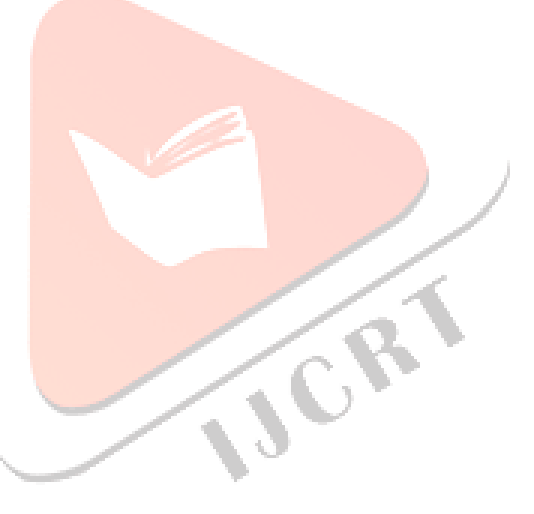

 <td><div name="cgpadiv" id="cgpadiv"><input type="text" class="form-control" name="CGPA" id="CGPA" readonly ></div></td>

 $<td>&nbsp;<<td>$  $\langle t$ r $>$  $<$ tr $>$  $<$ td>  $<$ /td>  $|$ <div align="right"><br/>>button type="submit" id="submit" class="btn btndefault">Submit</button></div></td>  $<$ td>  $<$ /td>  $\langle tr \rangle$  </table> <input type="hidden" name="MM\_insert" value="Form1"> </form>  $\langle$ div $>$  $\langle$ div $\rangle$  $\langle$ div $\rangle$  --/row--> VORT  $\langle$ hr $>$  <?php require\_once('footer.php'); ?>  $\langle$ div>  $\langle$ !--/container --> <?php require\_once('footer-script.php'); ?> </body> </html>  $\langle$ ?php mysql\_free\_result(\$RsSelectStudentProfile);

?>